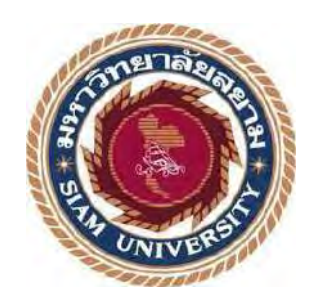

# **รายงานการปฏิบัติงานสหกิจศึกษา**

# **ขั้นตอนการรับชำระของลูกหนี้และการบันทึกข้อมูลโอนระหว่างบัญชีโดยใช้โปรแกรม สำเร็จรูปทางบัญชี**

**Receiving Payments of Debtors and Recording Data Between Accounts using Software.**

**โดย**

**นายอลัน ทองประไพ 6104300080**

**รายงานนี้เป็นส่วนหนึ่งของวิชา 130-491 สหกิจศึกษา**

**ภาควิชา การบัญชี**

**คณะบริหารธุรกิจ มหาวิทยาลัยสยาม**

**ภาคการศึกษาที่ 3 ปีการศึกษา 2564**

์ **หัวข้อโครงงาน ขั้**นตอนการรับขำระของลูกหนี้และการบันทึกข้อมูลระหว่างบัญชีโดยใช้โปรแกรมสำเร็จรูปบัญชี รายชื่อผู้จัดทำ นายอลัน ทองประไพ 6104300080

การบัญชี ภาควิชา

อาจารย์ที่ปรึกษา อาจารย์กิตติศักดิ์ สรแพทย์

อนุมัติให้โครงการนี้เป็นส่วนหนึ่งของการปฏิบัติงานสหกังศึกษา ภาควิชาการบัญชีประจำปีภารศึกษา  $\frac{4}{9}$  3/2564

คณะกรรมการการสอบโครงงาน

U V V i provostivisno

(อาจารย์กิตติศักดิ์ สรแพทย์)

Cash Uf Ninonvillenon

(นางสาวลดา วงศ์วิริยะไพโรจน์)

(อาจารย์ชายศักดิ์ หลายรัตนกุล)

...........ผู้ช่วยอธิการบดีและผู้อำนวยการสำนัก<mark>สหกิจศึก</mark>ษา

(ผู้ช่วยคาสตราจารย์ ตร.มารุจ ลิมปะวัฒนะ)

'n

### **กิตติกรรมประกาศ**

### **(Acknowledgement)**

การที่ผู้จัดทำได้มาปฏิบัติงานในโครงงานสหกิจศึกษาบริษัท ศักดิ์ศรีอุตสาหกรรม จำกัด ตั้งแต่วันที่ 1 มิถุนายน 2565 ถึงวันที่ 9 กันยายน 2565 ส่งผลให้ผู้จัดทำได้รับความรู้และประสบการณ์ต่าง ๆ ที่มีค่ามากมาย สำหรับรายงานสหกิจศึกษาฉบับนี้สำเร็จลงได้ด้วยดีจากความร่วมมือและสนับสนุนจากหลายฝ่ายดังนี้

- 1. อาจารย์กิตติศักดิ์ สรแพทย์ อาจารย์ที่ปรึกษา
- 2. นางสาวลดา วงศ์วิริยะไพโรจน์ พนักงานที่ปรึกษา
- 3. นางสาวกิตติมา กำหนดสี พนักงานที่ปรึกษา

และบุคคลท่านอื่น ๆ ที่ไม่ได้กล่าวนามทุกท่านที่ได้ให้คำแนะนำช่วยเหลือในการจัดทำรายงาน

ผู้จัดทำขอขอบพระคุณผู้ที่มีส่วนเกี่ยวข้องทุกท่านที่มีส่วนร่วมในการให้ข้อมูลและเป็นที่ปรึกษาในการทำ รายงานฉบับนี้จนเสร็จสมบูรณ์ตลอดจนให้การดูแลและให้ความเข้าใจกับชีวิตของการทำงานจริงซึ่งผู้จัดทำ ขอขอบพระคุณเป็นอย่างสูงไว้ ณ ที่นี้ด้วย

> ผู้จัดทำ นายอลัน ทองประไพ 18 มกราคม 2566

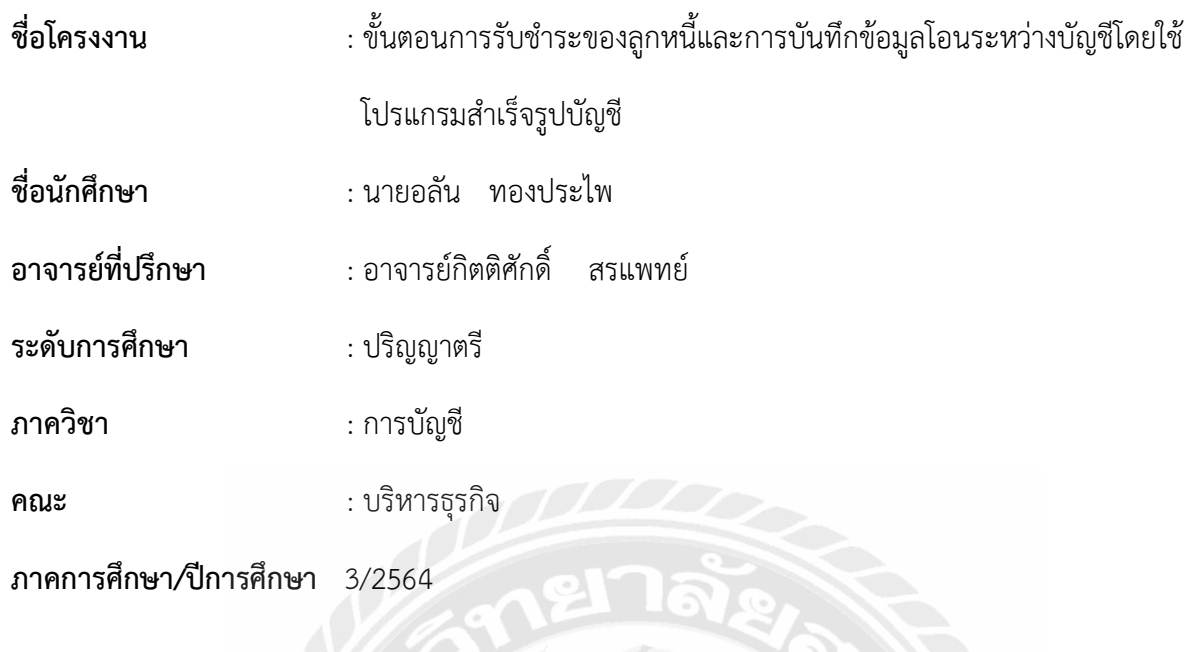

### **บทคัดย่อ**

บริษัท ศักดิ์ศรีอุตสาหกรรม จำกัด เป็นบริษัทที่ผลิตและจัดจำหน่ายทางด้านเคมีภัณฑ์มีความชำนาญและ ประสบการณ์ที่เกี่ยวกับการจำหน่ายและผลิตกรดกำมะถัน ธุรกิจหลักของศักดิ์ศรีอุตสาหกรรม คือ จัดจำหน่าย เคมีภัณฑ์ เช่น กรดกำมะถัน สารส้ม โพลีอลูมิเนียมคลอไรด์ (แพค) เฟอรัสซัลเฟต กำมะถันผงและนอกจากนี้ยัง จำหน่ายกำมะถันผงให้กับอุตสาหกรรมต่าง ๆ ขณะที่ผู้จัดทำปฏิบัติงานตามโครงการ สหกิจศึกษาที่แผนกบัญชี- การเงิน ผู้จัดทำได้รับมอบหมายให้บันทึกรับชำระลูกหนี้และการบันทึกข้อมูลโอนระหว่างบัญชีโดยใช้โปรแกรม สำเร็จรูปอีอาร์พี และโปรแกรมสำเร็จรูปเอ็กซ์เพรส

 โครงงานนี้จัดทำขึ้นเพื่อให้ผู้จัดทำได้รับความรู้และความเข้าใจ และสามารถเพิ่มทักษะการทำงาน ซึ่งจะ เป็นประโยชน์ในการประกอบอาชีพในอนาคตต่อไป ผู้จัดทำหวังว่าโครงงานนี้จะเป็นประโยชน์ต่อบุคคลที่เกี่ยวข้อง

**คำสำคัญ** : บันทึกรับชำระลูกหนี้, โปรแกรมสำเร็จรูปอีอาร์พี, โปรแกรมสำเร็จรูปเอ็กซ์เพรส

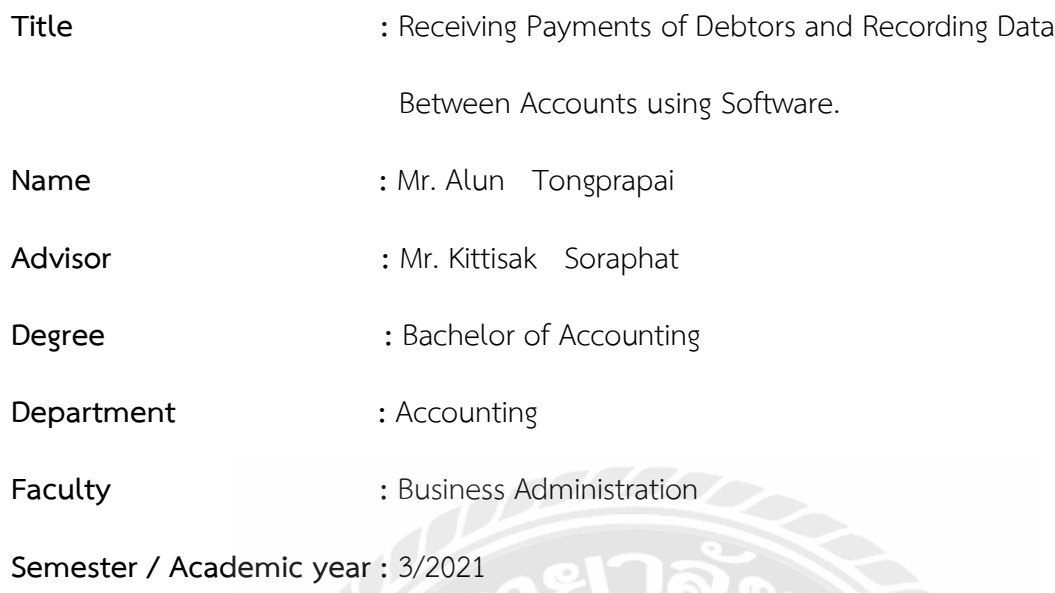

#### **Abstract**

Saksri Industry Co., Ltd. is a company that produces and distributes chemicals with expertise and experience in sales and production. Saksri Industry's main business is distributing chemicals such as sulfuric acid, alum, polyaluminum chloride (pack), ferrous sulphate and sulfur powder, and also selling sulfur powder to various industries. During work in the accountingfinance department, the student was assigned to record receivable payments and record data between accounts by using ERP software package and Express.

 This project was created to gain knowledge, understanding, and increase work skills for future careers The author hopes that this project will benefit the people involved.

**Keywords** : ERP software, Express, Receiving Payments of Debtors

สารบัญ

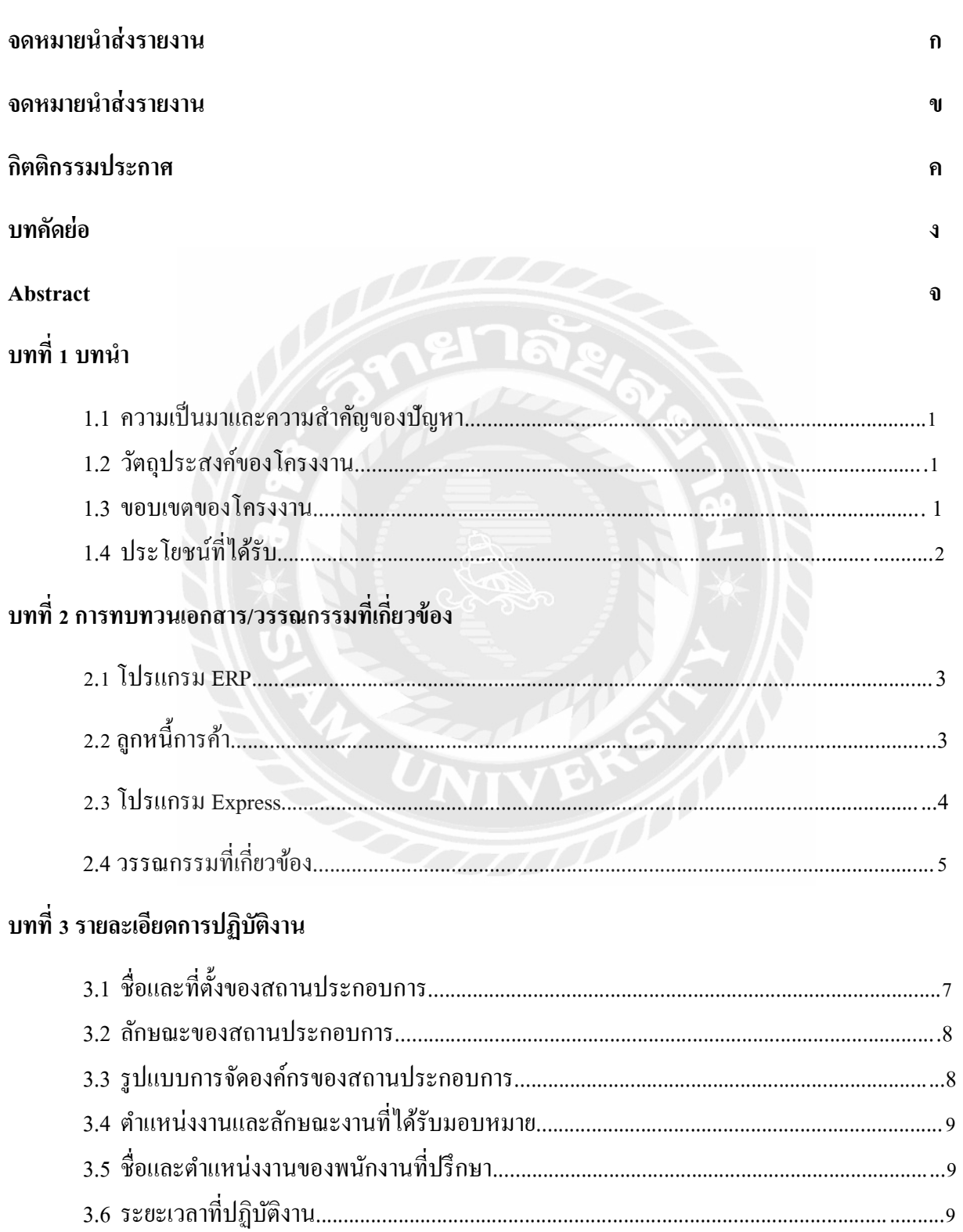

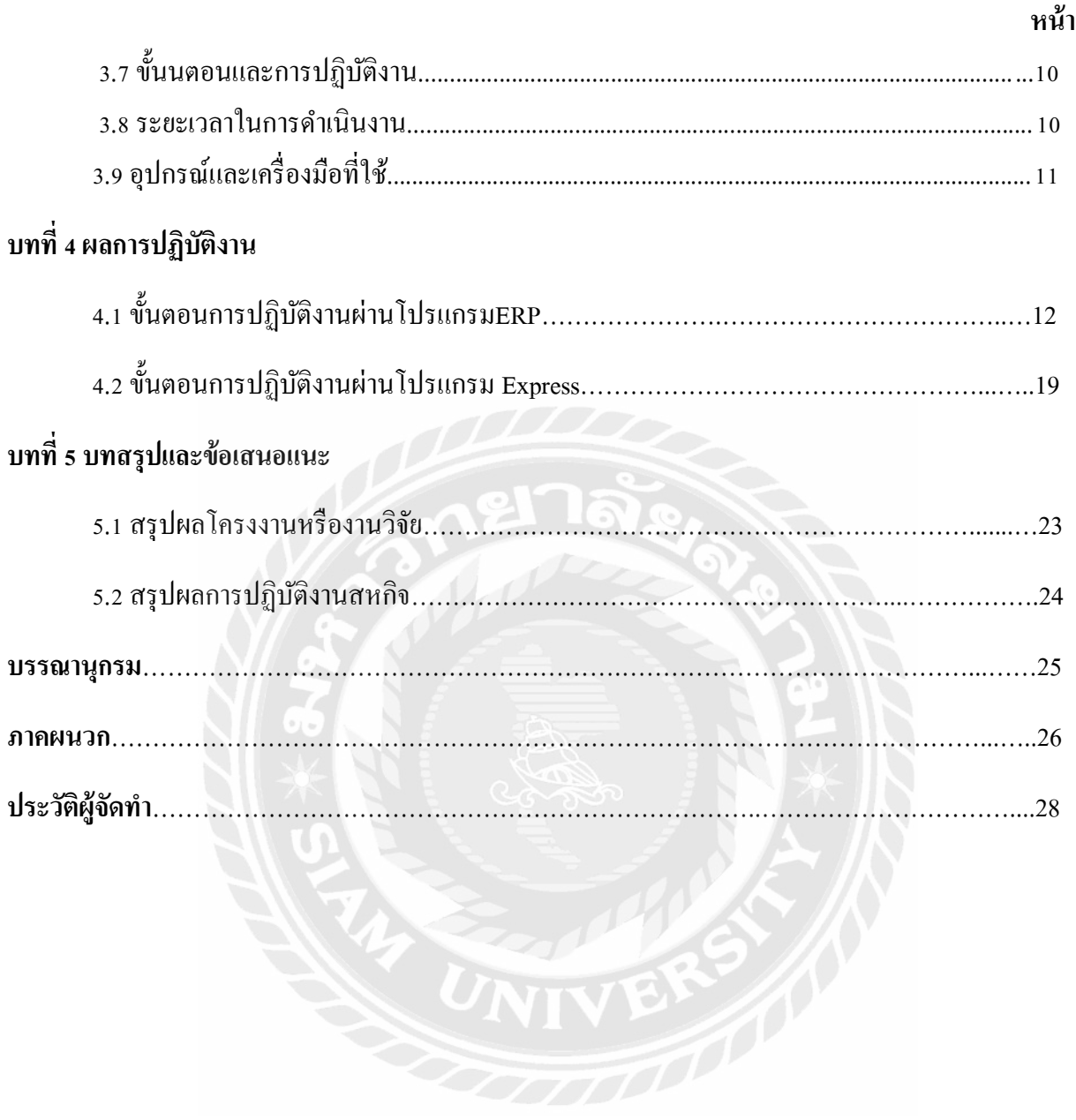

# **สารบัญตาราง**

 **หน้า** 

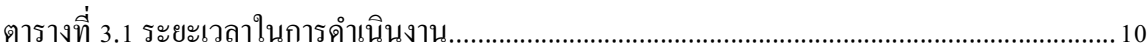

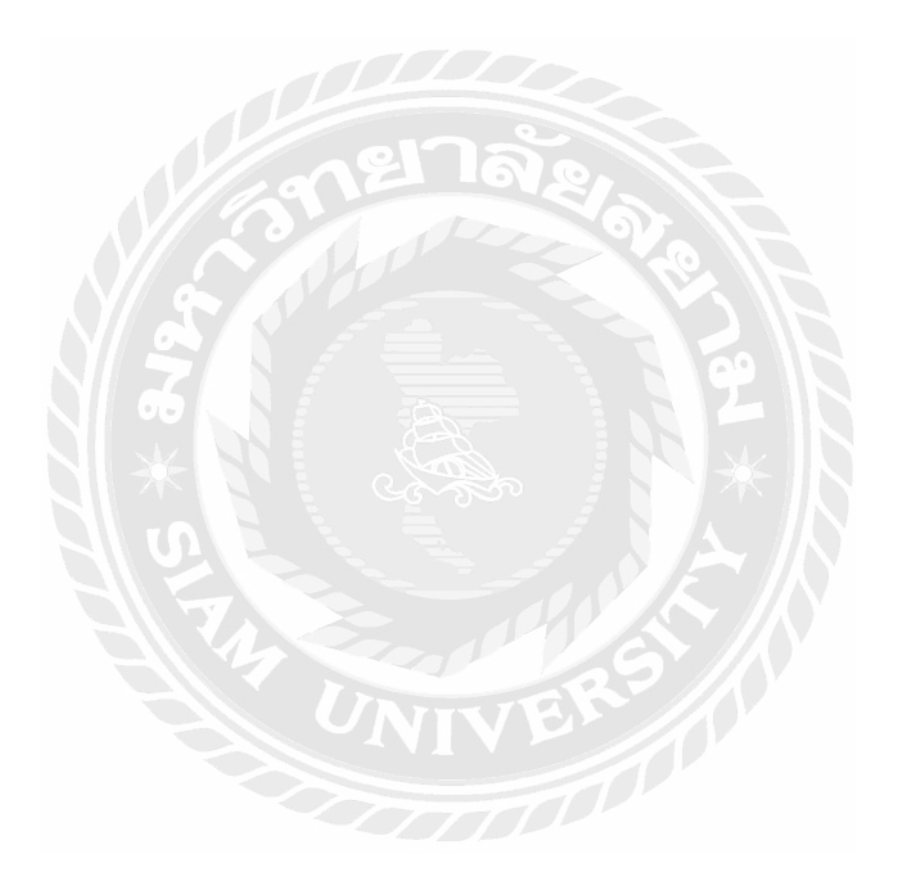

# **สารบัญรูปภาพ**

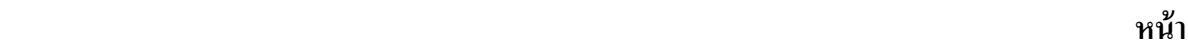

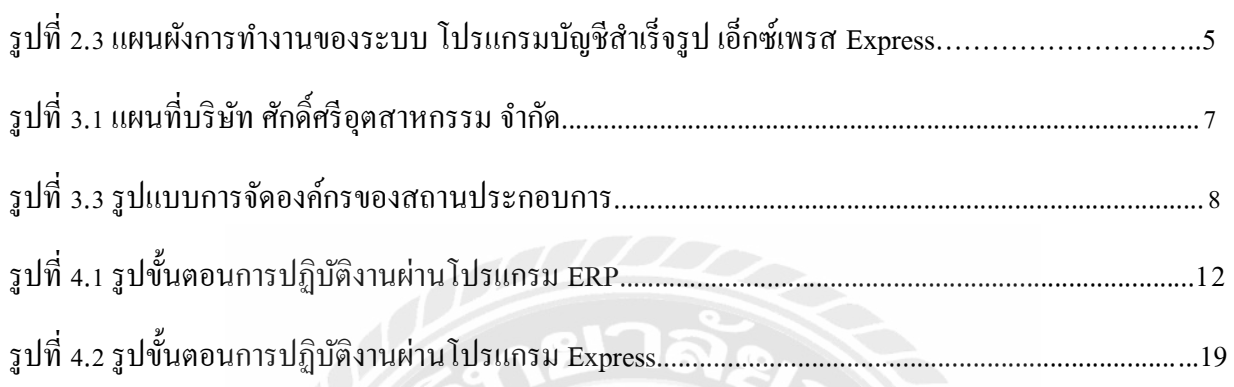

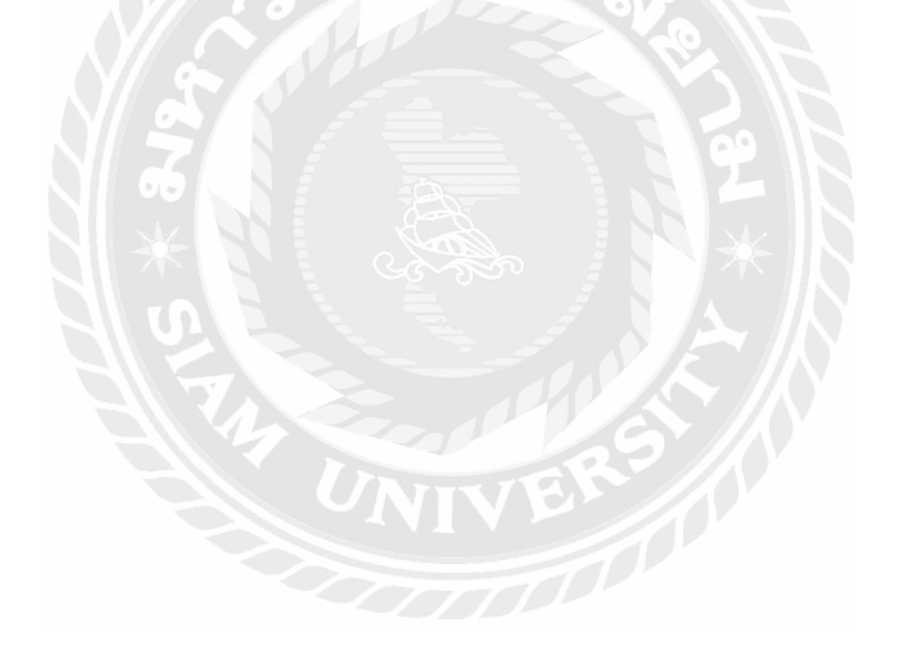

**บทที่ 1**

**บทน า**

### **1.1 ความเป็ นมาและความส าคัญของปัญหา**

จากการที่ผู้จัดท าไปปฏิบัติสหกิจ บริ ษัท ศักดิ์ ศรี อุตสาหกรรม จ ากัด ท าให้ทราบถึงรู ปแบบและ ึ กระบวนการในการปฏิบัติงานอย่างแท้จริง ซึ่งประกอบไปด้วยการบันทึกรับชำระหนี้จากการขายสินค้าโดยทาง บริษัท ศักดิ์ศรีอุตสาหกรรม จำกัด ได้นำโปรแกรมสำเร็จรูป ERP (Enterprise Resource Planning) และได้มีการ ี บันทึกภาษีมูลค่าเพิ่มในโปรแกรมสำเร็จรูป Express มาใช้ในกิจการเพื่อใช้ในการจัดเก็บข้อมูลของระบบต่างๆ ใด้อย่างแม่นยำการคำเนินงานของบริษัทมีประสิทธิภาพและทำงานอย่างเป็นระบบ ซึ่งทำให้การบันทึกข้อมูลมี ความสะดวก รวดเร็วและลดความผิดพลาดในการท างาน

ผู้จัดทำมีความสนใจที่จะศึกษาการปฏิบัติงานการใช้งานโปรแกรมสำเร็จรูปทางบัญชี ERP ในการบันทึก รับชำระหนี้จากการขายสินค้า และ การบันทึกภาษีมูลค่าเพิ่มในโปรแกรมสำเร็จรูป Express ซึ่งเป็นพื้นฐานใน การทำงาน ทำให้การบันทึกข้อมูลมีความสะดวกรวดเร็ว และลดความผิดพลาดในการทำงานมากขึ้น ซึ่งสามารถ น าความรู้ที่ได้ศึกษาไปประยุกต์ใช้ในการประกอบวิชาชีพในอนาคต

### **1.2 วัตถุประสงค์ของโครงงาน**

1. เพื่อศึกษาขั้นตอนการรับชำระหนี้จากลูกหนี้การค้าและการบันทึกข้อมูลโอนระหว่างบัญชีโดยใช้ โปรแกรมส าเร็จรูปทางบัญชี

2. เพื่อศึกษาวิธีการใช้โปรแกรมสำเร็จรูป ERP เพื่อบันทึกข้อมูลการรับชำระหนี้จากลูกหนี้การค้า

3. เพื่อศึกษาวิธีการใช้โปรแกรมสำเร็จรูป Express เพื่อใช้ในการบันทึกข้อมูลการโอนเงินระหว่างธนาคาร

### **1.3 ขอบเขตของโครงงาน**

1. ศึกษาขั้นตอนการรับชำระหนี้จากลูกหนี้การค้าผ่านโปรแกรม ERP

2. ศึกษาขั้นตอนการบันทึกการเงินระหว่างธนาคารผ่านโปรแกรมสำเร็จรูป Express

้ 3. โครงงานนี้ได้ทำการศึกษาข้อมูล รวบรวมข้อมูล และปฏิบัติงานในระหว่างวันที่ 1 มิถุนายน 2565 ถึง วันที่ 9 กันยายน 2565

# **1.4 ประโยชน์ที่ได้รับ**

<u>่ 1. ได้ทราบถึงรายละเอียดขั้นตอนการจัดทำเอกสาร การตรวจสอบเอกสาร และการบันทึกรับชำระหนี้จาก</u> ลูกหนี้การค้าผ่านโปรแกรม ERP

2. ได้ทราบถึงรายละเอียดขั้นตอนการจัดทำเอกสาร การตรวจสอบเอกสาร และการบันทึกบัญชีเกี่ยวกับ การโอนเงินระหว่างธนาคารผ่านโปรแกรม Express

3. ได้รับประสบการณ์การและความรู้ในการปฏิบัติงานเพื่อนำไปใช้ในการปฏิบัติงานภายในองค์กรได้ อย่างมีประสิทธิภาพมากขึ้น

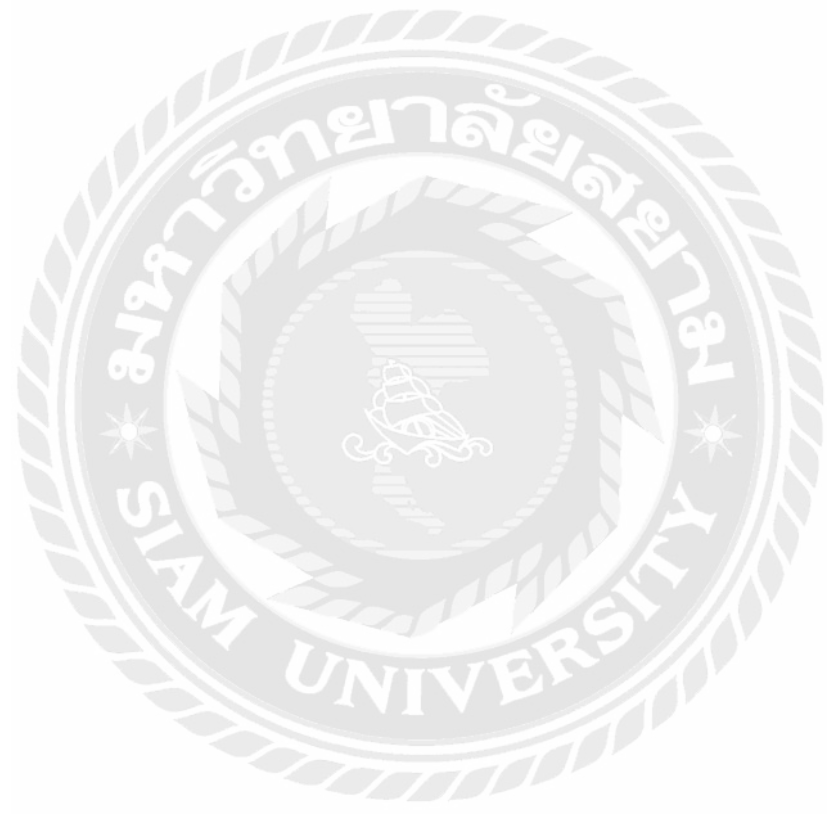

### **บทที่ 2**

## **การทบทวนเอกสารและวรรณกรรมที่เกี่ยวข้อง**

# **2.1 ลูกหนี้การค้า**

 ลูกหนี้การค้า หมายถึง สิทธิเรียกร้องอย่างหนึ่งของ **เจ้าหนี้การค้า** ในการที่จะให้ช าระหนี้ด้วยเงินสดหรือ ทรัพย์สินอย่างอื่น โดยคาดหมายความว่า จะได้รับชำระเต็มจำนวน เมื่อถึงกำหนดชำระ ลูกหนี้จัดเป็นสินทรัพย์ ้อย่างหนึ่งของกิจการและควรแสดงในงบการเงินด้วยมูลค่าสุทธิที่คาดว่าจะได้รับนั่นก็คือ จำนวนที่คาดหมายว่า จะเก็บได้ โดยสรุปแล้วคำว่า ลูกหนี้การค้า ก็คือลูกหนี้จากการทำธุรกิจของกิจการ เพราะลูกหนี้การค้าคือ ี่ ช่องทางการรั่วไหลของเงินที่ดีมากในงบการเงิน เรียกว่าถ้าโกงกันเมื่อไหร่ เขาจะชอบโกงกันที่นี่เป็นหลักกัน เลย ลูกหนี้การค้าจึงมีความสำคัญในการวิเคราะห์งบการเงินนั่นเอง

โดยปกติแล้วลูกหนี้การค้าจะแบ่งเป็น 2 ประเภท คือ ลูกหนี้การค้า และ ลูกหนี้อื่น

ลูกหนี้การค้า หมายถึง เงินที่ลูกค้าค้างชำระค่าสินค้าหรือค่าบริการ ลูกหนี้ตามสัญญาเช่าการเงินที่กิจการ ได้ขายหรือให้บริการตามปกติ รวมทั้งลูกหนี้ตามตัวเงินรับอันเกิดจากค่าสินค้าหรือบริการดังกล่าว ทั ๋ ้งนี้เป็นไป ตามที่มาตรฐานการรายงานการเงินที่เกี่ยวข้อง

้ลูกหนี้อื่น ๆ หมายถึง ลูกหนี้ที่ไม่ได้เกิดจากการคำเนินการค้าตามปกติของธุรกิจ ลูกหนี้ที่เกิดจากรายการ ค้าประเภทอื่นที่มีลักษณะแตกต่างกันไปนอกเหนือจากการขายสินค้าหรือบริการ เช่น

– เงินกู้ให้ยืม เช่น เงินให้กู้ยืมแก่พนักงานและลูกจ้าง เงินให้กู้ยืมแก่บริษัทย่อย เงินให้กู้ยืมแก่บริษัทร่วม

– เงินมัคจำ เช่น เงินมัคจำที่จ่ายให้ผู้ขายเพื่อรับประกันการจ่ายเงิน เงินมัคจำความเสียหายที่อาจเกิดขึ้น

– รายได้ค้างรับ เช่น เงินปันผลค้างรับ ดอกเบี้ยค้างรับ

– สิทธิเรียกร้อง เช่น สิทธิเรียกร้องจากบริษัทประกันภัยให้ชดใช้ค่าสินไหมเมื่อเกิดอุบัติเหตุ สิทธิเรียกร้องต่อ รัฐบาลส าหรับการรับเงินภาษีคืน

### **2.2 โปรแกรม ERP**

ERPย่อมาจาก Enterprise Resource Planning หมายถึงการบริหารทรัพยากรขององค์กร ซึ่งระบบ ERP นั้น มีจุดประสงค์เพื่อวางแผนและบริหารทรัพยากรภายในองค์กรให้เกิดประสิทธิภาพสูงสุด เป็นซอฟต์แวร์บริหาร จัดการธุรกิจที่ทำหน้าที่เป็นศูนย์เชื่อมโยงข้อมูลและกระบวนการทั้งหมดที่เกิดขึ้นในองค์กร ไม่ว่าฝ่ายไหนทำ ้ อะไร ข้อมูลจะถูกบันทึกไว้ที่เดียวกัน ช่วยให้ทุกฝ่าย ตั้งแต่ฝ่ายขาย ฝ่ายจัดซื้อ รวมถึงฝ่ายบัญชี และฝ่ายอื่นๆ ใน ้องค์กร สามารถทำงานร่วมกันได้ภายใต้ระบบเดียว โดยข้อมูลต่าง ๆ สามารถเรียกดูได้แบบเรียลไทม์และ สามารถสรุปข้อมูลแสดงผลเป็นกราฟ ช่วยให้เห็นภาพรวมขององค์กรได้ง่าย นอกจากนี้ERPยังมีความสามารถ ในการช่วยวางแผนสำหรับอนาคตได้อีกด้วย เป็นตัวช่วยสำคัญสำหรับผู้บริหารในยุคปัจจุบัน

โปรแกรมบัญชีERPเป็นโปรแกรมส าเร็จรูปที่เน้นงานบัญชีโดยเฉพาะ เช่น ลงบันทึกบัญชี ท างบการเงิน บันทึกรายรับ-รายจ่าย ดูแลเรื่องเจ้าหนี้ลูกหนี้ รายงานภาษีต่าง ๆ เป็ นต้น ซึ่ งจะมีขนาดเล็กกว่า ERPไม่ ครอบคลุมงานฝ่ ายอื่น

### **2.3 โปรแกรม Express**

เป็ นโปรแกรมบัญชีส าเร็จรูปซึ่งรวบรวมระบบบัญชีถึง 12 ระบบเข้าไว้ด้วยกันเป็ นโปรแกรมเดียว และ ่ ข้อมูลจะเชื่อมโยงถึงกันโดยอัตโนมัติ ทำให้ลดขั้นตอนในการทำงาน เพียงแก่ทำการบันทึกข้อมูลรายวันการซื้อ ้ และการขายเท่านั้นเอง ต่อจากนั้นโปรแกรมจะทำหน้าที่นำข้อมูลไปบันทึกในแต่ละระบบที่เกี่ยวข้องให้เองโดย ้อัตโนมัติ และสามารถพิมพ์รายงานทุกรายงานได้ทันที ทำให้ท่านสามารถทราบผลการดำเนินงานได้ภายในอึด ใจเดียว

โปรแกรมทำงานบนระบบปฏิบัติการ Windows สำหรับระบบเครือข่าย (LAN) สามารถใช้ได้ไม่จำกัดตัวลูก รองรับธุรกิจตั้งแต่ขนาดเล็ก จนถึงธุรกิจขนาดใหญ่เพราะข้อมูลคีย์ได้ไม่จ ากัด ประเภทธุรกิจที่รองรับได้แก่ ซื้อ ้ มา-ขายไป, บริการ, รับเหมา-ก่อสร้าง, นำเข้า, การผลิต และอื่นๆ ในปัจจุบันมีลูกค้าที่ใช้โปรแกรมอยู่กว่า 70,000 ราย ซึ่งลูกค้าส่วนใหญ่จะเป็นลูกค้าที่ได้รับการแนะนำต่อๆ กันมา Express มีจุดเด่นทางด้าน การให้บริการ เพราะเวลาที่ลูกค้ามีปัญหาโทรมาสอบถาม สามารถทำงานต่อได้ทันที

โปรแกรมมีทั้งเวอร์ชั่นภาษาไทย และเวอร์ชั่นภาษาไทย-อังกฤษ เวอร์ชั่นภาษาไทยจอภาพจะแสดงเป็น ภาษาไทย และข้อมูลที่ป้อนเข้าไปจะเป็นภาษาไทยหรือภาษาอังกฤษก็ได้ ส่วนเวอร์ชั่นภาษาไทย-อังกฤษ จอภาพ และหัวรายงานสามารถเลือกได้ว่าจะให้แสดงเป็นภาษาไทยหรือภาษาอังกฤษ โดยทำการกำหนดไว้ที่รหัสผ่าน ของแต่ละบุคคล ซึ่งเหมาะกับบริษัทที่มีชาวต่างประเทศเป็นผู้บริหารและต้องการเข้ามาใช้งานโปรแกรมด้วย ตนเอง

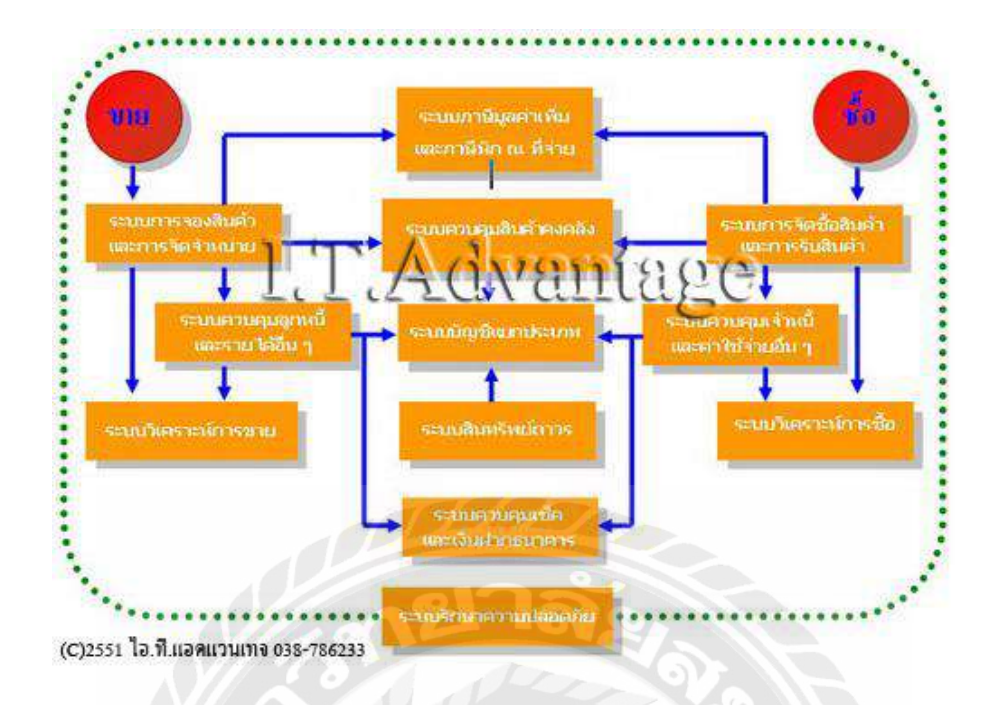

### **2.4 วรรณกรรมที่เกี่ยวข้อง**

 อัญชริการ์ ใจห้าว และคณะ 2559 ได้ศึกษาวิจัยเรื่อง : ระบบบัญชีงบประมาณ บัญชีเจ้าหนี้ และ บัญชีลูกหนี้ ของโรงพยาบาลศิริราชผลการวิจัยพบว่าระบบบัญชีของโรงพยาบาลจะใช้ระบบ SAPเข้ามาใช้ในส่วนของบัญชี เจ้าหนี้นั้นทางโรงพยาบาลมีเจ้าหนี้ 2 ส่วน คือเจ้าหนี้ภายนอก เช่น ค่ายา ค่าเครื่องมือทางการแพทย์ และค่า อุปกรณ์ต่างๆ ในส่วนของเจ้า หนี้ภายใน ได้แก่ ค่าตอบแทนแพทย์ผู้ตรวจรักษา ค่าห้อง ค่ายา ค่าอุปกรณ์ต่าง ๆ โดยในการตรวจรักษาคนไข้ 1 คน เมื่อรับเงินมาแล้ว ก็จะจัดสรรรายได้ดังกล่าวให้กับเจ้าหนี้ภายในตาม อัตราส่วนที่กำหนดไว้ส่วนที่เหลือก็จะเป็นรายได้ของ โรงพยาบาล และในส่วนของบัญชีลูกหนี้เกิดจากการ ตรวจรักษาพยาบาลเกิดจากคนไข้ที่ใช้สิทธิต่าง ๆ เช่นประกันชีวิตคนไข้ที่รอเรียกเก็บเงินหากยังไม่ได้รับเป็นเงิน สดก็จะบันทึกผู้ป่ วยเป็นลูกหนี้ของโรงพยาบาลและเมื่อรับเป็นสดเงิน แล้วก็จะตัดยอดบัญชีลูกหนี้ออก

้อภิญญาตา จอนบำรุง 2558 ได้ศึกษาวิจัยเรื่อง : การเพิ่มประสิทธิภาพในการตรวจสอบบัญชีลูกหนี้ของบริษัท เกรท อลูมินั่ม จำกัดผลการวิจัยพบว่าบริษัท นำหลักการ ECRS มาประยุกต์ใช้โดยเรียงลำดับเอกสารใหม่จากเดิม เรียงตามเลขที่เอกสารเป็นเรียงตามรหัสลูกหนี้และใช้โปรแกรม Microsoft Excel ในการบันทึกข้อมูลรวมถึงการ ้ นำเอกสารประจำวันขึ้นแผนกบัญชีวันต่อวันและบันทึกบิลส่วนที่ขาดเพื่อให้ฝ่ายขายนำขึ้นมา แทรกภายหลังผล การด าเนินงานหลังปรับปรุงพบว่าช่วยลดระยะเวลาในทุกขั้นตอนตั้งแต่ เริ่มรับ เอกสาร ตรวจสอบ จนถึงการ เก็บเอกสาร ท าให้การบริหารงานเอกสารมีประสิทธิภาพเพิ่มขึ้น

นิศากร คาอุบล และณัฐพร หมวกเมือง 2558 ได้ศึกษาวิจัยเรื่อง : บัญชีลูกหนี้การค้าของสำนักงาน บัญชีและ กฎหมาย ผลการวิจัยพบว่า บริษัท ได้ใช้ระบบโปรแกรมบัญชีสำเร็จรูป EXPRESS ในการจัดทำบัญชีวางระบบ โปรแกรมบัญชีสำเร็จรูป EXPRESS มีประโยชน์มากเนื่องจากโปรแกรมสำเร็จรูปทางบัญชีนี้ช่วยให้สามารถ บันทึกบัญชีให้ถูกต้องตามหลักการบัญชีได้อย่างสะดวก รวดเร็ว การทำงานของโปรแกรมได้จัดเรียงไว้อย่างเป็น ่ ขั้นเป็นตอนตามลำดับการทำงานในแต่ละวัน ทำให้การควบคุมการปฏิบัติงานเป็นไปอย่างมีประสิทธิภาพ

 ณัฐสิริ กอเกียรตินันท์ 2556 ได้ศึกษาวิจัย : เรื่องการตรวจสอบเนื้อหาสาระบัญชีลูกหนี้การค้าของบริษัทการ ตรวจสอบบัญชี ผลการวิจัยพบว่า การตรวจสอบงบการเงิน ผู้สอบบัญชีควรศึกษาและทำความเข้าใจ ในระบบ บัญชีของวงจรรายการค้าที่แบ่งออกเป็น 5 วงจร วงจรรายได้ถือเป็นวงจรที่สำคัญซึ่งผู้สอบบัญชีและเจ้าของ กิจการควรให้ความส าคัญ กับวงจรรายได้เนื่องจากทุกกิจการต้องรายได้ จากการด าเนินงานมิฉะนั้น กิจการจะไม่ สามารถด ารงต่อไปได้ และ วงจรรายได้ก่อให้เกิดบัญชีที่มียอดคงเหลืออันเป็นสาระส าคัญ คือ บัญชีลูกหนี้

 ชัยวัฒน์ใจห้าว และคณะ 2556 ได้ศึกษาวิจัย : เรื่อง ระบบบัญชีลูกหนี้ บัญชีเจ้าหนี้ และสินทรัพย์ไม่ หมุนเวียน ของบริษัทที่ได้ดำเนินธุรกิจให้บริการทางด้านโรงภาพยนต์ และให้เช่าสถานที่ผลการวิจัยพบว่าบริษัท ได้ใช้โปรแกรมบัญชีส าเร็จรูป Sage ERP Accpac เข้ามาช่วยในการท างาน เพื่อให้งานมีความเป็นระบบ และง่าย ี ต่อการเรียกใช้ข้อมูล คณะผู้จัดทำจึงได้ศึกษาวิธีการใช้โปรแกรมบัญชีสำเร็จรูป Sage ERP Accpac เพื่อเป็น ความรู้ติดตัวไว้ใช้ในภายภาคหน้า

### **บทที่ 3**

### **รายละเอียดการปฏิบัติงาน**

## **3.1 ชื่อและที่ตั้งของสถานประกอบการ**

ชื่อสถานประกอบการ : บริษัท ศักดิ์ศรีอุตสาหกรรม จำกัด ที่ตั้งสถานประกอบการ : 49 ถนนราชพฤกษ์ แขวงฉิมพลี เขตตลิ่งชัน กรุงเทพมหานคร 10170 โทรศัพท์ : 02-8862000 โทรสาร : 02-8862919 อีเมล  $: \text{sales} @ \text{saksr} \text{industry.co.th}$ เว็บไซต์ : [www.saksriindustry.co.th](http://www.saksriindustry.co.th/) เวลาท าการ : วันจันทร์-ศุกร์ เวลา 08:30 น. – 18:00 น. saunauns >  $^{\prime\prime}$ < mrupunnium **a:wiuws:siu 5 >** awiu waanu 5 Home **Unsouns** เตนทางจากนครปฐม, พุทธนเนคล<br>พ่านสถานีขนสงพูโดยสายสายได้<br>กิดชีวิยเข้าเริ่นคู่ขนาน เข้าถนนนครดินกรี<br>กิดับรถที่นี่สิงหานข้ามกางธอไฟ<br>ข้นธิกำนี้ส้างหมุข้ามคลองนางธรมาด<br>กลับธิกำล้องหมุข้ามคลองนางธรมาด **A:WILL WS:SILL 6** เดินทางจาก ถนนนคริชินทร์, สะพานพระราม5<br>ขั้นทางด่างระดับ ข้ามเยกบรมรางชนติ<br>แล้วชิดช้าย กลับรถได้สะพานข้ามคลองมางระเ  $<$  USUSTUBULIT  $>$ ASUBS > a:wiu nspsu < LINSUOLI งธัญสนิทวง  $\circledcirc$  $\prod_{\text{AdS}_n}$ வட்டிக்கப் ลดานียมส่งสายใต้ 9/9 สะพาน พระมีนเกล้า 07117195715WQNU 9/9<br>hy 10 nuushemmini toosoumot<br>toosoodisu naommunnuns 10170<br>TEL 02-886-2000 เดินทางจาก สรินธร, พระบีนเกล้า<br>เบียงช้ายเข้ากบนภูชนาน หน้า สม.ตรีงขัน<br>เกียงช้าย เข้ากบนชาเพทุกษ์-เพชรเกษม<br>เรือซ้าย กลับรถใต้ละพานข้ามคลองมาจระมาด  $\le$  SNUWIQUE > เดินทางจาก สาธร, องเวียนไหญ่, เพชรเกษม, ราชพฤกษ์<br>เข้าสู่ตนนราชพฤกษ์ ตรงสู่ตนนมรมราชชนนี<br>ข้ามสะพานข้ามคลองมาจระมาด ชิดช้าย ก่อนถึงเยกฯ

รูปที่ 3.1 แผนที่การเดินทางไปยังสถานประกอบการณ์

### **3.2 ลักษณะสถานประกอบการ**

 บริษัท ศักดิ์ ศรีอุตสาหกรรม จ ากัด ก่อตั้งใน ปี พ.ศ. 2535 ธุรกิจของกลุ่มบริษัทมีความมั่นคงและ ้ เจริญเติบโตอย่างต่อเนื่องจนทำให้กลุ่มบริษัทศักดิ์ศรีอุตสาหกรรมสามารถขึ้นเป็นผู้นำในภูมิภาคอาเซียนในด้าน ึ การผลิตและจำหน่ายเคมีภัณฑ์ มีความชำนาญและประสบการณ์ที่เกี่ยวกับการจำหน่ายและผลิตกรดกำมะถัน ี ธุรกิจหลักของศักดิ์ศรีอุตสาหกรรม คือ จัดจำหน่ายเคมีภัณฑ์ เช่น กรดกำมะถัน สารส้ม โพลีอลูมิเนียมคลอไรด์ (แพก) เฟอรัสซัลเฟต กำมะถันผงและนอกจากนี้ยังจำหน่ายกำมะถันผงให้กับอุตสาหกรรมประปา อุตสาหกรรม ี่ ยาง อุตสาหกรรม ปิโตรเคมี และอุตสาหกรรมกระดาษและเนื้อเยื่อกระดาษเราเป็นผู้จำหน่ายกรดกำมะถันชั้นนำ ของประเทศไทย โดยมีโรงงานผลิตจำนวน 2 โรงในประเทศ ในแต่ละปีใด้จำหน่ายผลิตภัณฑ์ดังกล่าวเป็น จ านวนมากกว่า 250,000 ตันให้แก่ลูกค้าภายในประเทศ รวมทั้งลูกค้าที่ประเทศลาวและเมียนมาร์

### **3.3 รูปแบบการจัดองค์กรของสถานประกอบการ**

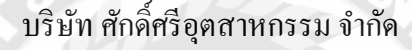

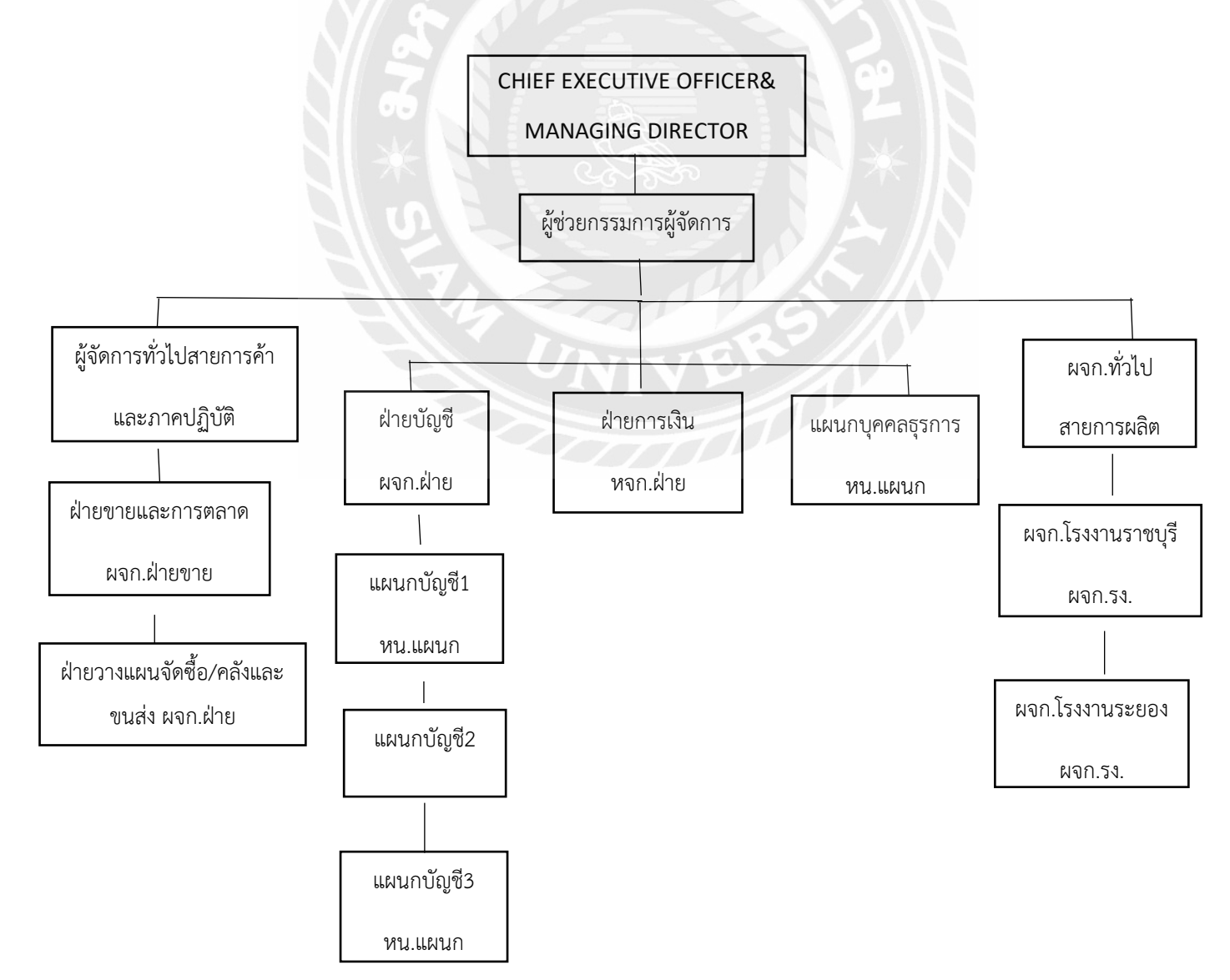

### **3.4 ต าแหน่งงานและลักษณะงานที่ได้รับมอบหมาย**

### **3.4.1 ต าแหน่ง**

นายอลัน ทองประไพ ผู้ช่วยพนักงานฝ่ ายการเงิน

## **3.4.2 ลักษณะงานที่ได้รับมอบหมาย**

- 1. คัดลอกเอกสาร
- 2. พิมพ์สำเนาเอกสาร
- 3. นำส่งเอกสาร
- 4. ป้อนข้อมูลเอกสาร
- 5. คัดแยกเอกสารเข้ารูปเล่ม
- 6. ตรวจเช็คเอกสาร
- 7. บันทึกรับชำระหนี้จากลูกหนี้การค้า

# **3.5 ชื่อและต าแหน่งงานของพนักงานที่ปรึกษา**

นางสาวลดา วงศ์วิริยะไพโรจน์ พนักงานฝ่ ายการเงิน

นางสาวกิตติมา กำหนดสี พนักงานฝ่ายบัญชี

## **3.6 ระยะเวลาที่ปฏิบัติงาน**

เริ่มปฏิบัติงานที่สถานประกอบการ : วันที่ 1 มิถุนายน 2565

สิ้นสุดการปฏิบัติงาน : วันที่ 9 กันยายน 2565

รวมระยะเวลา 15 สัปดาห์

# **3.7 ขั้นตอนและวิธีการปฏิบัติงาน**

3.7.1 ศึกษาและคัดเลือกหัวข้อรายงาน

ศึกษาและคัดเลือกหัวข้อรายงานจากการสอบถามพนักงานที่ปรึกษา และนำมาพิจารณาทำความ เข้าใจรายละเอียดเพื่อจัดท ารายงานต่อไป

3.7.2 รวบรวมข้อมูล

 ท าการรวบรวมข้อมูลจากพนักงานที่ปรึกษา เก็บข้อมูลขณะปฏิบัติงาน หากมีข้อสงสัยหรือความ ผิดปกติของเอกสารต่างๆสามารถสอบถามพนักงานที่ปรึกษาได้ทันที

3.7.3 วิเคราะห์ข้อมูล

นำข้อมูลที่ได้จากการรวบรวมมาวิเคราะห์ทำความเข้าใจกับงานที่ได้รับมอบหมายเพื่อนำข้อมูล เหล่านั้นมาใช้ในการจัดท ารายงาน

3.7.4 จัดท าโครงงาน

เมื่อวิเคราะห์โครงงานเสร็จ ก็ดำเนินการจัดทำโครงงาน รายละเอียดของโครงงานนั้นมาจากการขอ เอกสารที่สามารถเผยแพร่ได้จากพนักงานที่ปรึกษา

### **3.7 ระยะเวลาในการด าเนินงาน**

ิ ตารางที่ 3.1 แสดงระยะเวลาในการคำเนินงาน

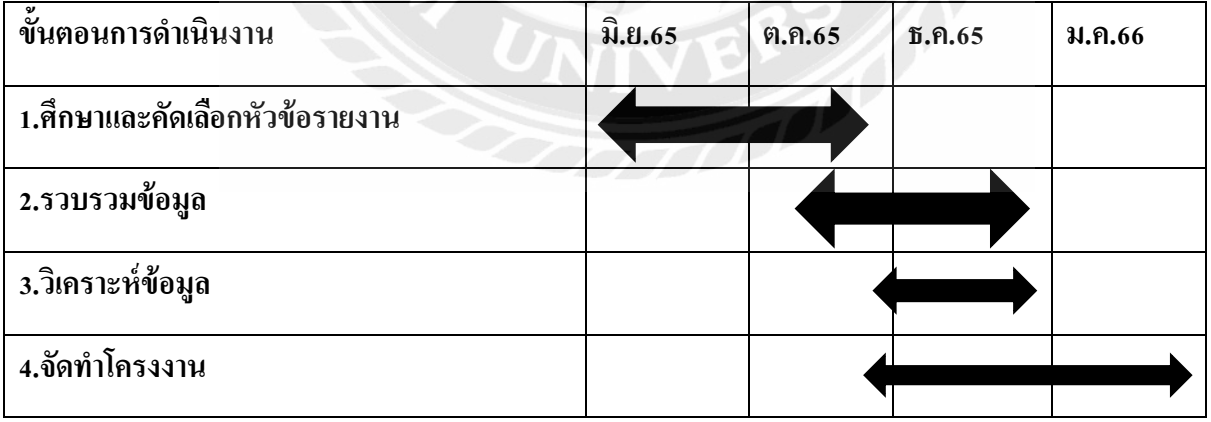

# **3.9 อุปกรณ์และเครื่องมือที่ใช้**

- 3.9.1 ฮาร์ดแวร์
	- 1. เครื่องถ่ายเอกสาร
	- 2. เครื่องคอมพิวเตอร์
	- 3. เครื่องย่อยเอกสาร
	- 4. เครื่องคิดเลข
	- 5. เครื่องใช้สำนักงานทั่วไป เช่น ครีมหนีบกระดาษ ที่เย็บกระดาษ

3.9.2 ซอฟต์แวร์

- 1. โปรแกรม Microsoft Office Word
- 2. โปรแกรม Microsoft Office Excel
- 3. โปรแกรมสำเร็จรูปทางการบัญชี Express
- 4. โปรแกรมสำเร็จรูปทางการบัญชี ERP

## **บทที่ 4**

### **ผลการปฏิบัติงานตามโครงงาน**

## **4.1 ขั้นตอนการปฏิบัติงานผ่านโปรแกรม ERP**

**ขั้นตอนที่ 1** ตรวจเช็คอีเมลหรือไลน์ของทางบริษัทว่ามีหลักฐานการโอนเงินจากทางลูกค้าหรือไม่ถ้ามีก็นำ สลิปไปตรวจเช็คกับใบวางบิลที่อยู่ในแฟ้มลูกหนี้การค้าของทางบริษัทว่ายอดตรงกับที่ลูกค้าได้ท าการแจ้ง หลักฐานการโอนมาหรือไม่ถ้าหลักฐานการโอนกับใบวางบิลของลูกค้าตรงกันให้ทำการรับชำระลูกหนี้การค้า ของทางบริษัทผ่านโปรแกรมสำเร็จรูป ERP ของทางบริษัท

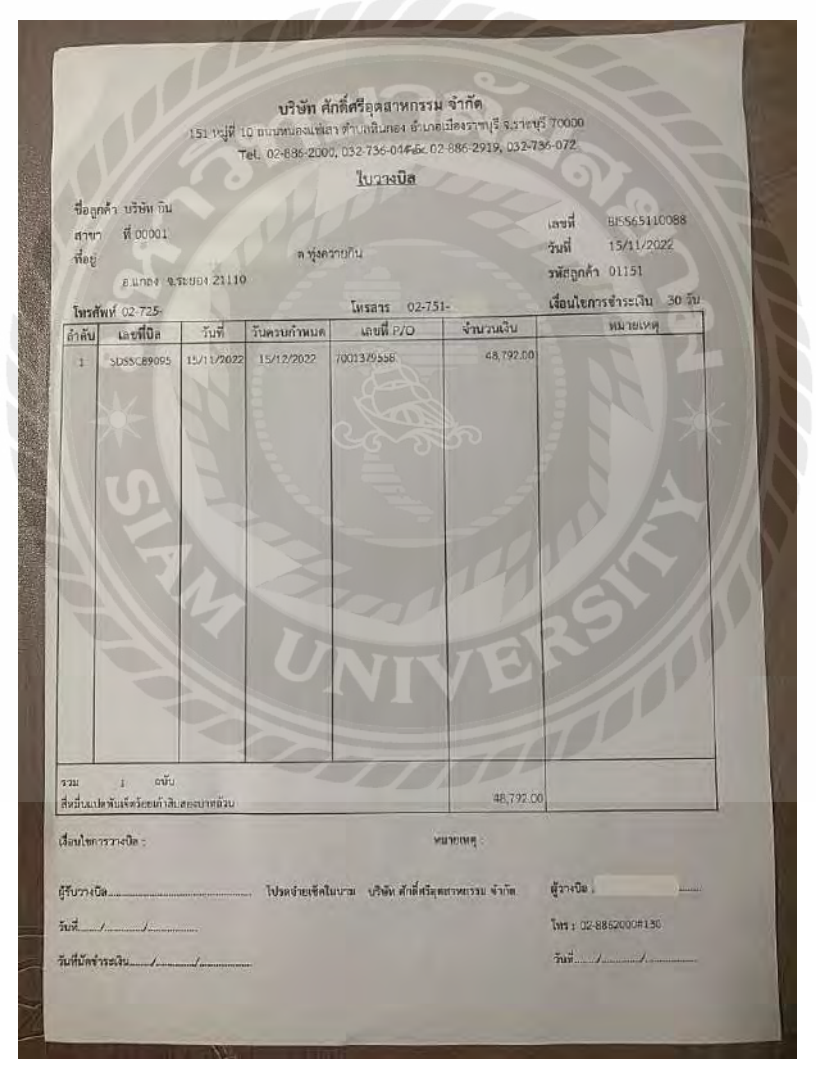

4.1 ตัวอย่างใบวางบิลบริษัท ศักดิ์ศรีอุตสาหกรรม

# **ขั้นตอนที่ 2** การรับชำระลูกหนี้การค้าผ่านโปรแกรมสำเร็จรูป ERP

2.1 การเข้าสู่ระบบโปรแกรมสำเร็จรูป ERP

# กดเข้าไปที่โปรแกรม>ใส่รหัสผู้ใช้และรหัสผ่าน

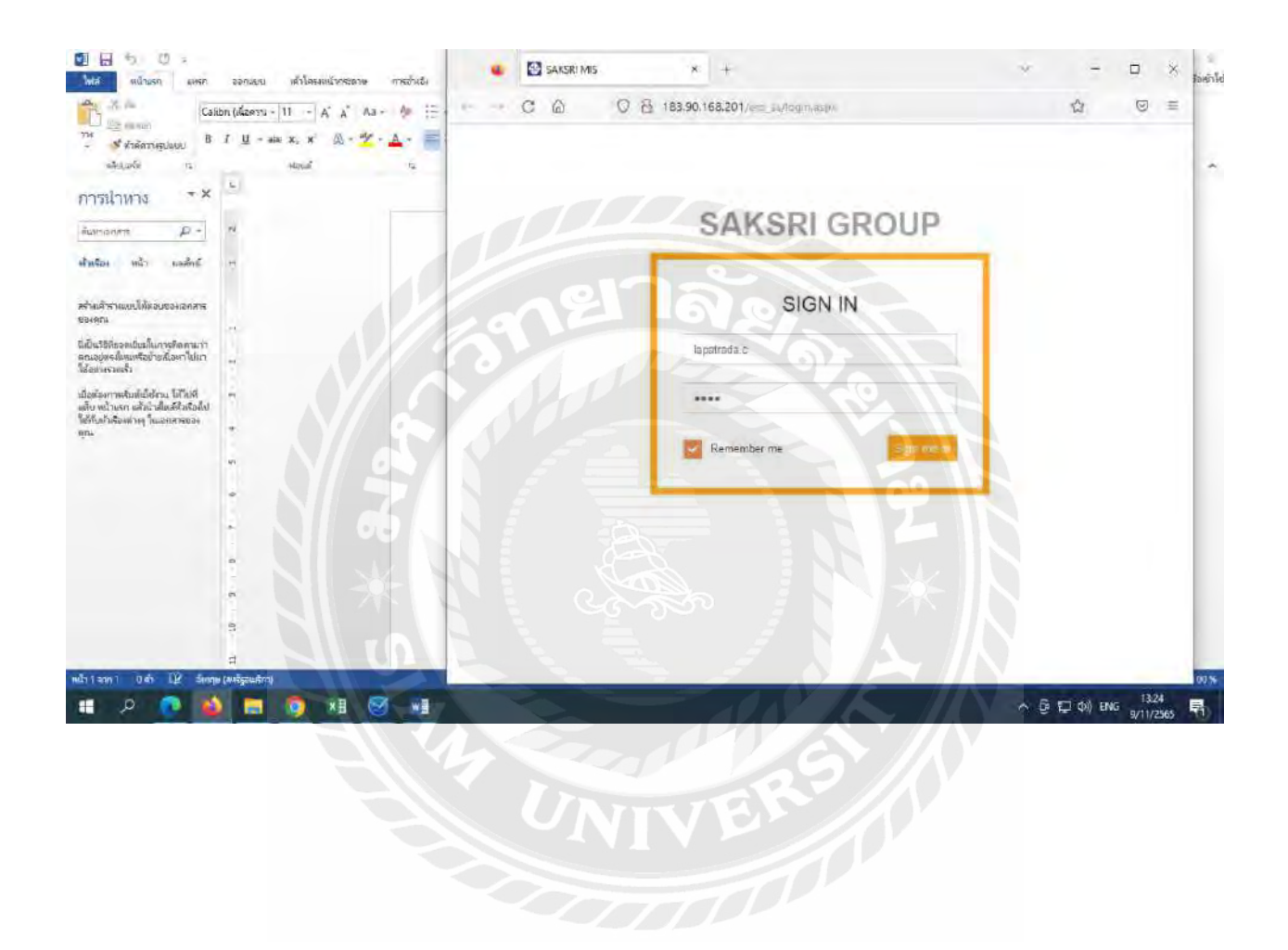

### 2.2 หน้าจอหลักของโปรแกรมสำเร็จรูป ERP

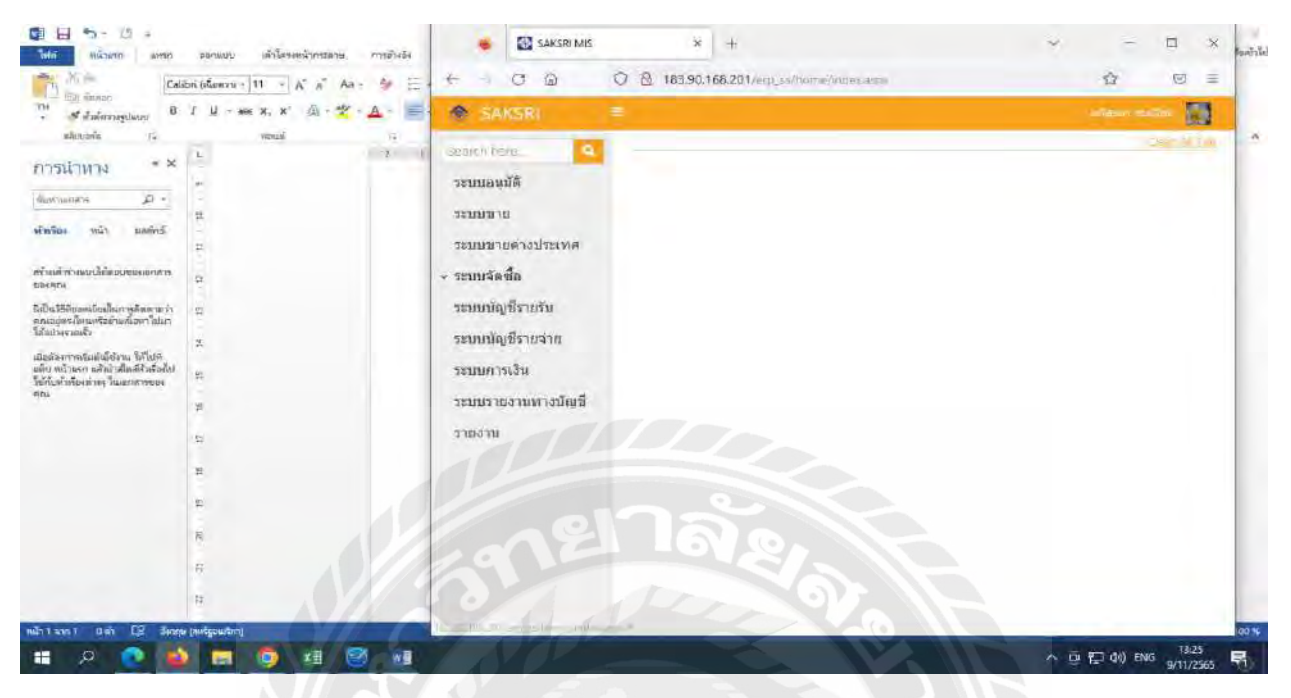

# 2.3 ขั้นตอนการเข้าสู่เมนูการรับชำระหนี้จากลูกหนี้การค้า

เข้าเมนู ระบบบัญชีรายรับ>ใบสำคัญรับ RV>ระบบจะเข้าไปสู่หน้ารายการตัดหนี้ใบสำคัญรับ RV

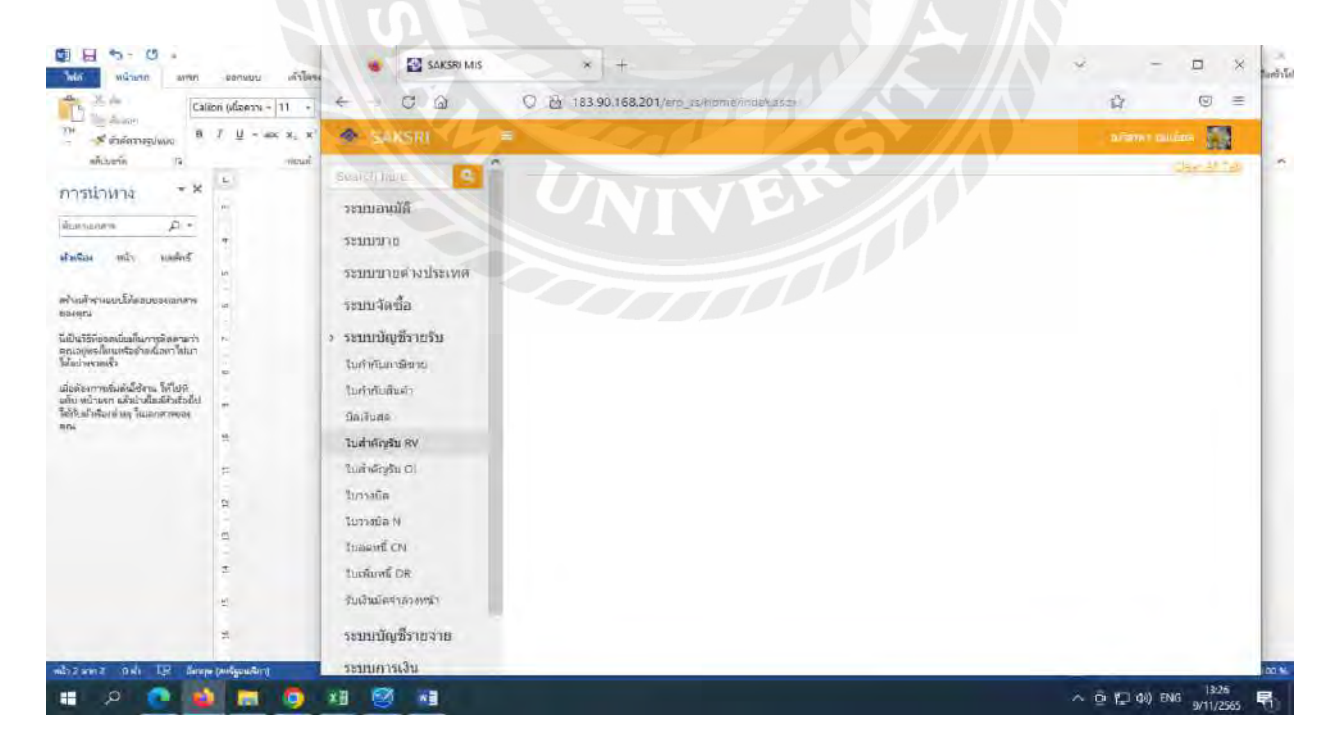

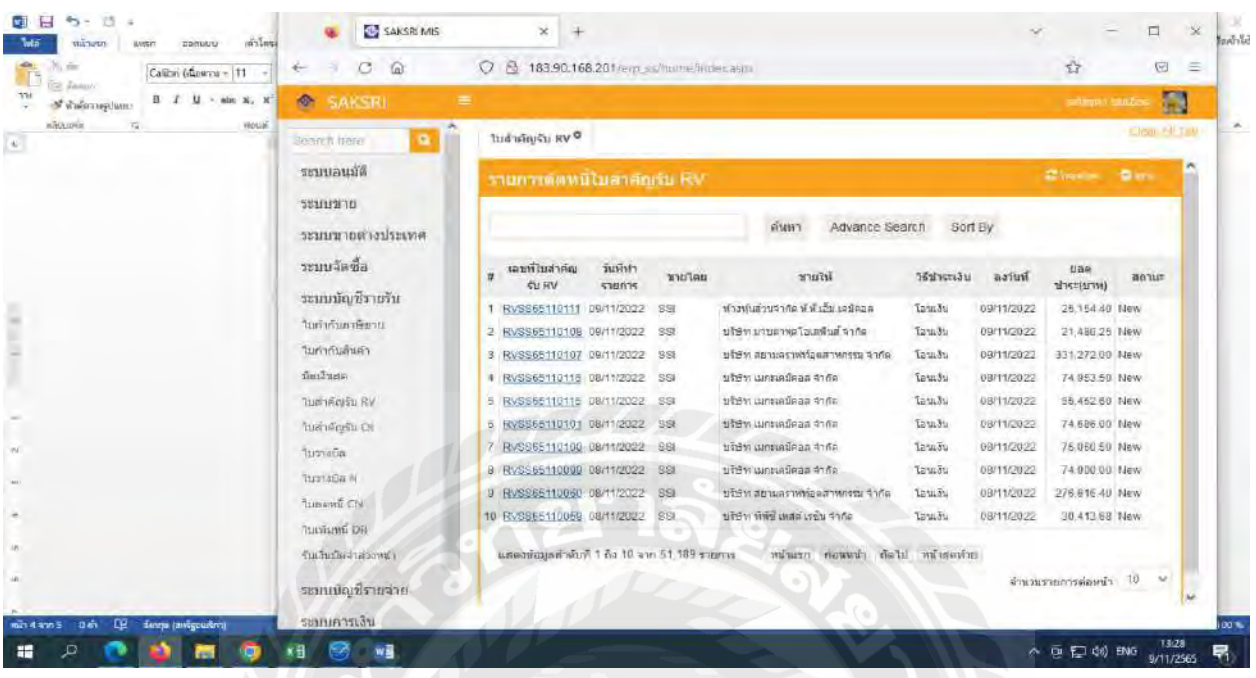

มาถึงหน้ารูปแบบรายการตัดหนี้ใบสำคัญรับ RV>แล้วทำการกดคำว่าสร้างที่อยู่ขวามือบนตามภาพ

# 2.4 ขั้นตอนการทำรายการตัดยอดชำระลูกหนี้การค้า

ให้เราทำการกรอกข้อมูลวันที่ทำรายการลงไป>ขายโดยและสาขาที่อยู่ด้านล่างวันที่ทำการให้เราเลือกข้อมูล บริษัทเราลงไป>ส่วนลูกค้าและสาขาที่อยู่ใกล้กันให้เราเลือกตามรายการที่เราทำตามข้อมูลที่อยู่ในใบวางบิลเรา เลือกลูกค้าและสาขาเสร็จจะมีที่อยู่ผู้ติดต่อให้เราเลือกได้เลย>ต่อมาเลือกวิธีชำระเงินว่าเป็นแบบเงินสด โอน ระหว่างธนาคาร หรือเช็ค

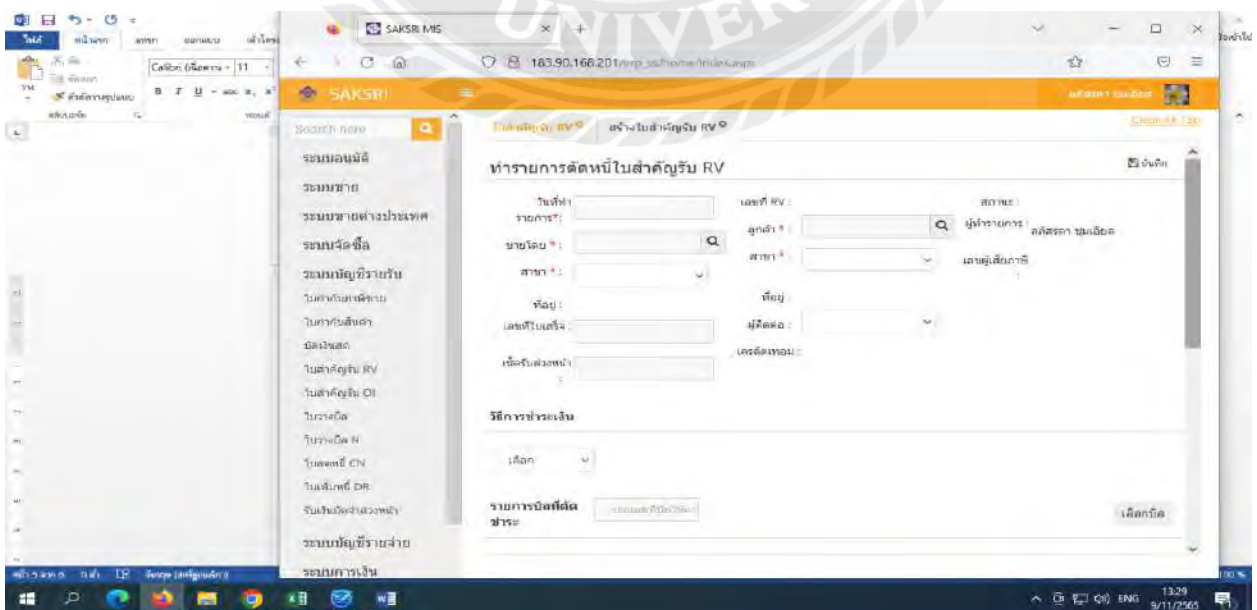

เลือกวิธีชำระเสร็จแล้วทำการเลือกบัญชีหรือถ้าเป็นเงินสดจะให้ใส่แค่จำนวนเงินแล้วทำการใส่วันที่ตามที่ลูกค้า ่ ได้ทำการชำระหนี้ให้กับทางบริษัทใส่จำนวนเงินโดยดูจากหลักฐานการโอนของลูกหนี้การค้า

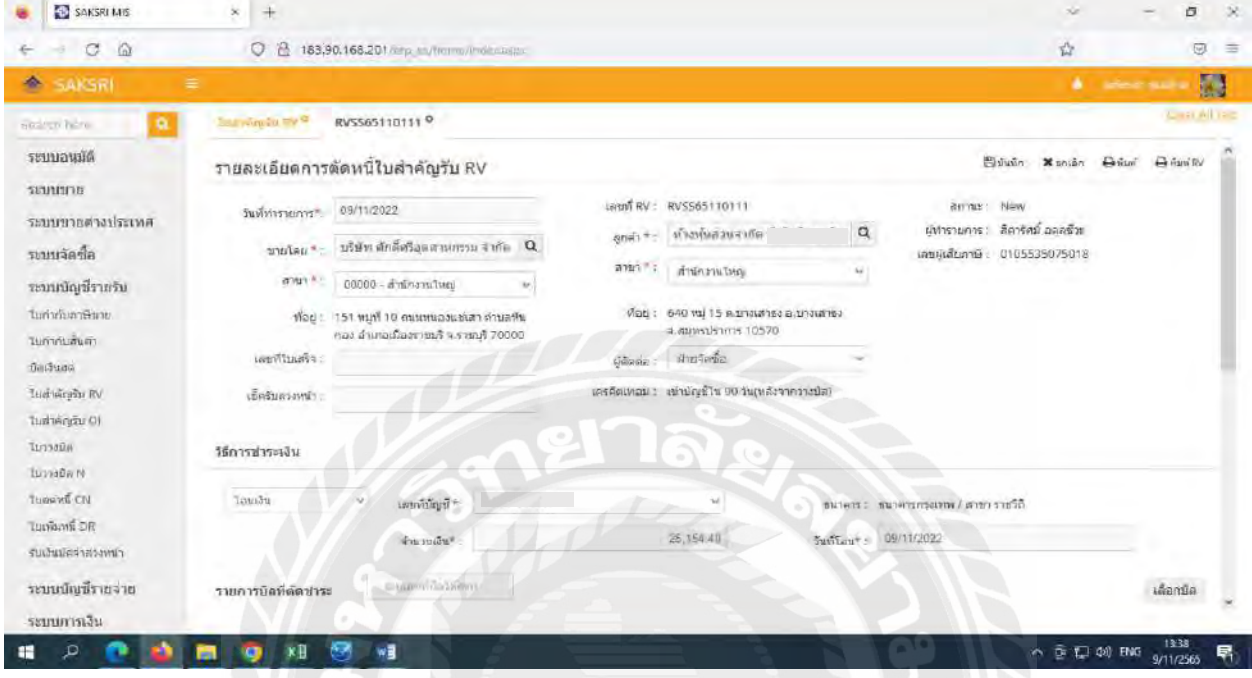

# ท าการเลือกบิลที่ต้องการท ารายการ

 $11$ 

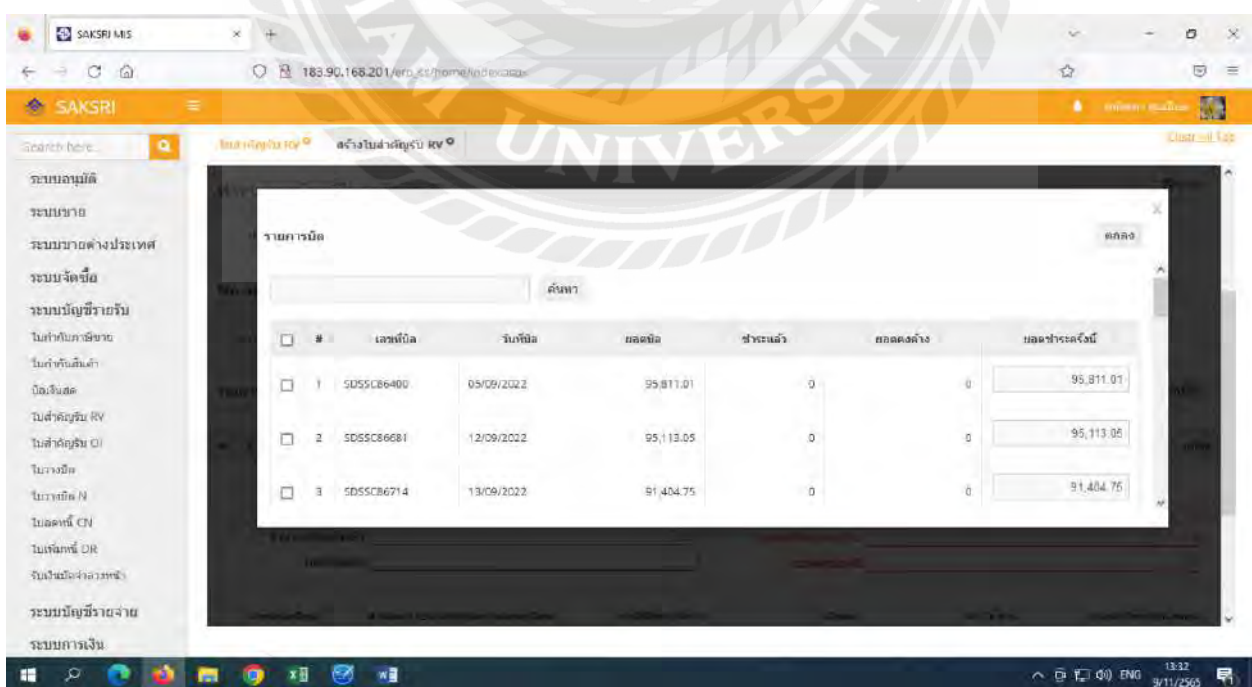

เมื่อเลือกรายการที่ต้องการเสร็จจะต้องไปดูว่ามีค่าธรรมเนียมหรือภาษีหัก ณ ที่จ่ายในหลักฐานการโอนหรือไม่ ใส่ข้อมูลครบหมดทุกอย่างแล้วยอดผลต่างเท่ากับ 0 ให้ทำการกดคำว่าบันทึกที่อยู่บนขวามือและทำการกดคำว่า

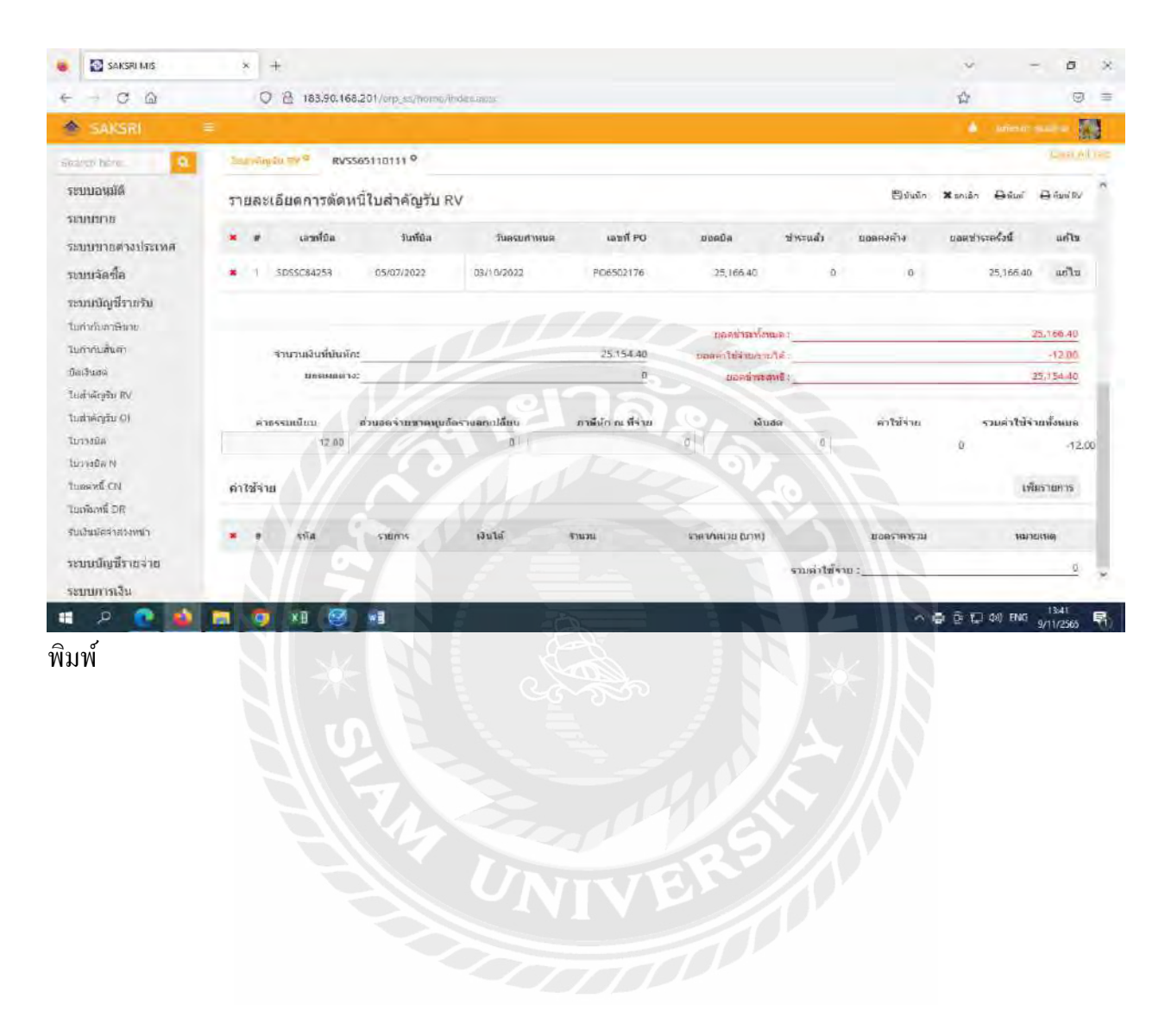

# ใบสำคัญรับเมื่อทำรายการสำเร็จ

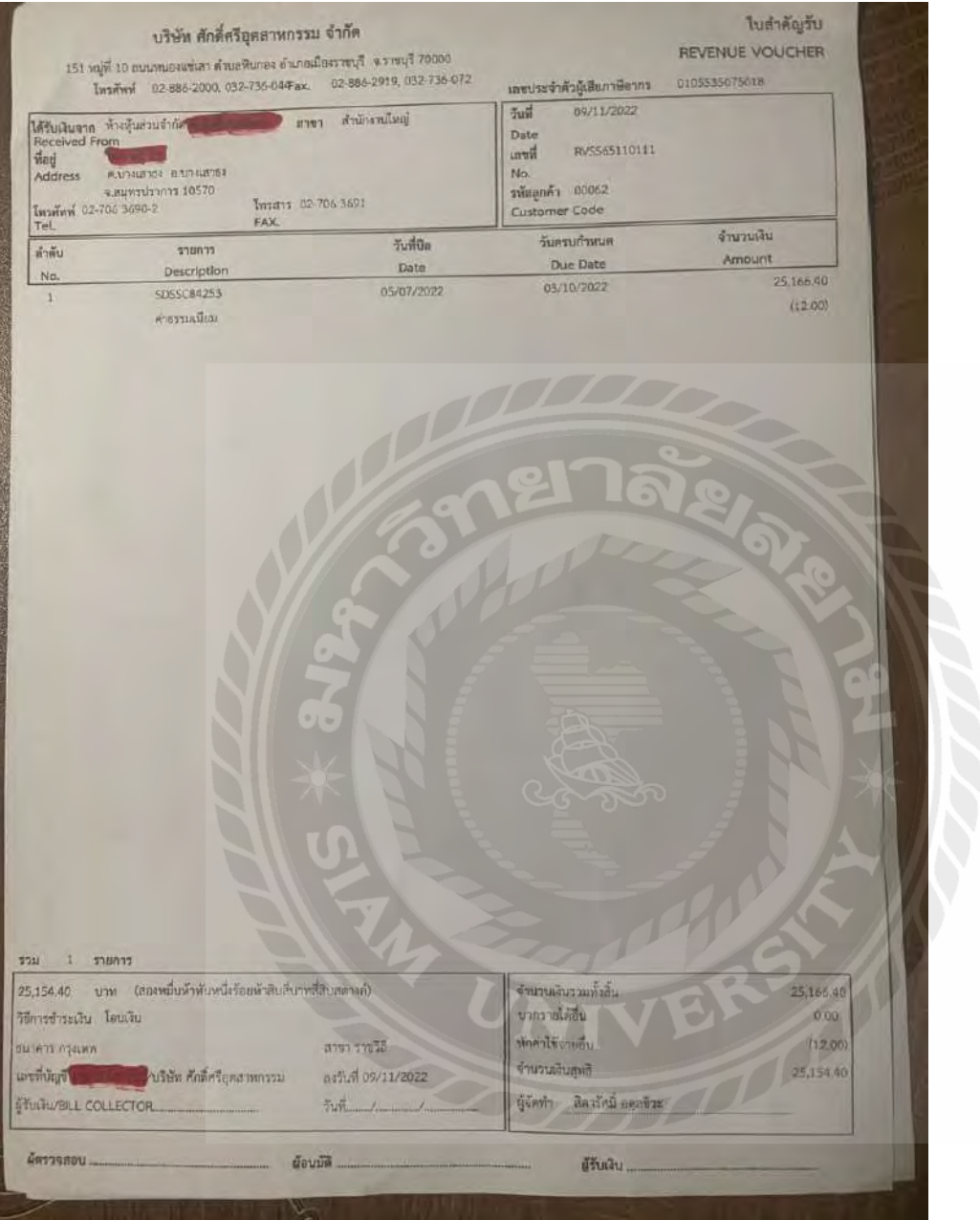

# **4.2 ขั้นตอนการปฏิบัติงานผ่านโปรแกรม Express**

1.กดเข้าสู่โปรแกรม>ใส่รหัสผู้ใช้และรหัสผ่านแล้วกด OK

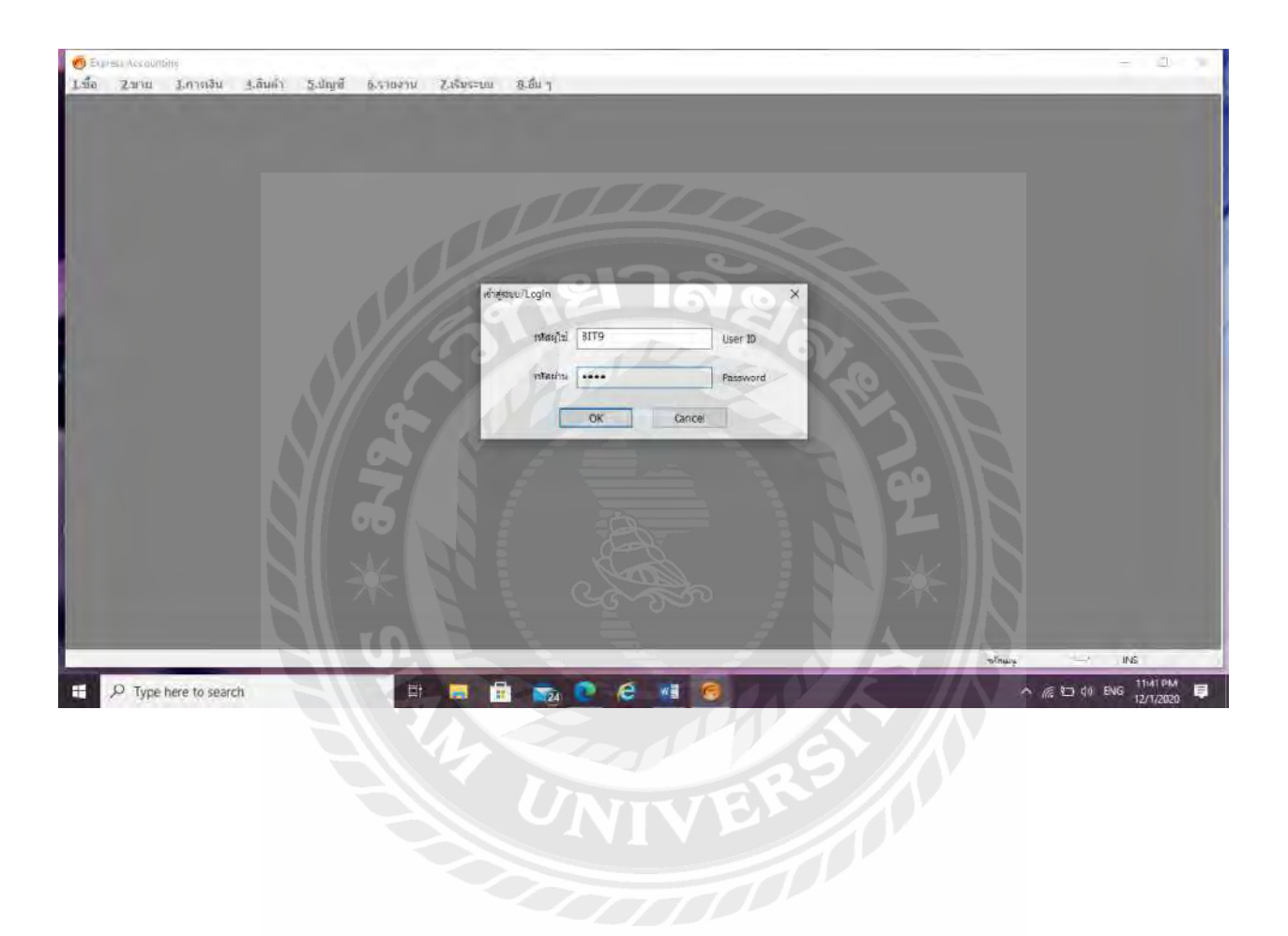

# 2.เลื่อนเม้าส์ไปที่ 3.การเงิน

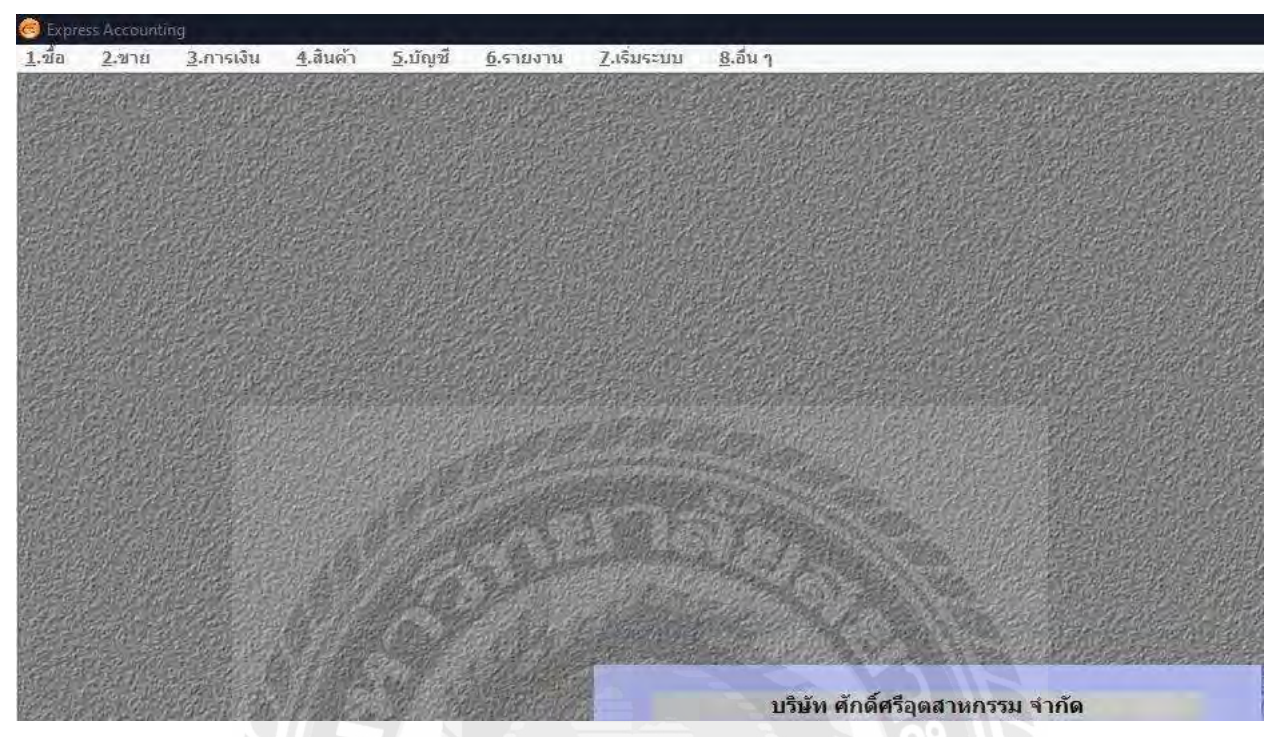

3.เลื่อนเม้าส์ไปที่ 3.ธนาคาร>6.บันทึกการเคลื่อนไหวบัญชีเงินฝาก>3.โอนเงินระหว่างบัญชี

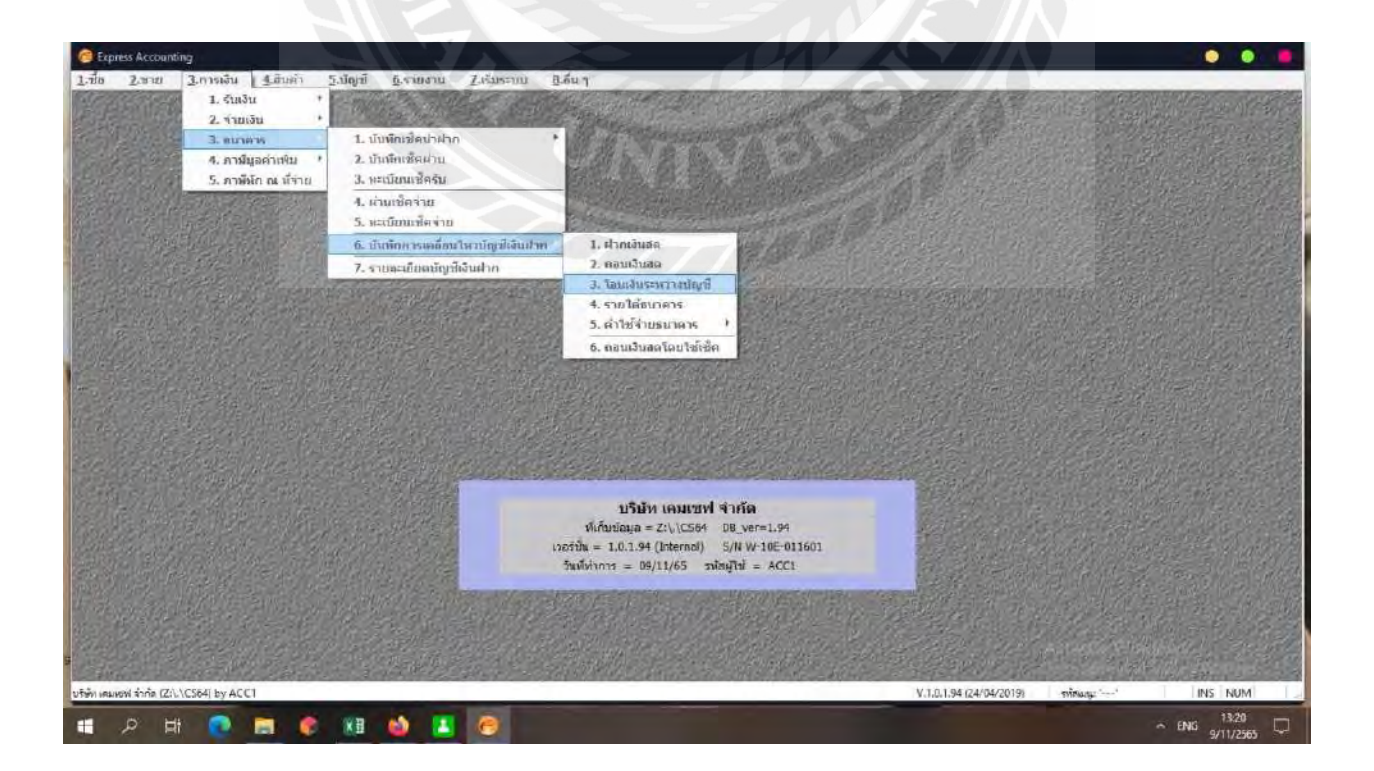

้ 4. โปรแกรมจะแสดงมาหน้าโอนเงินระหว่างธนาคารให้ทำการเลือกข้อมูลบัญชีและกรอกข้อมูลวันที่และจำนวน เงินที่โอนรวมถึงค่าธรรมเนียมแล้วกดบันทึกและสั่งพิมพ์ออกมา

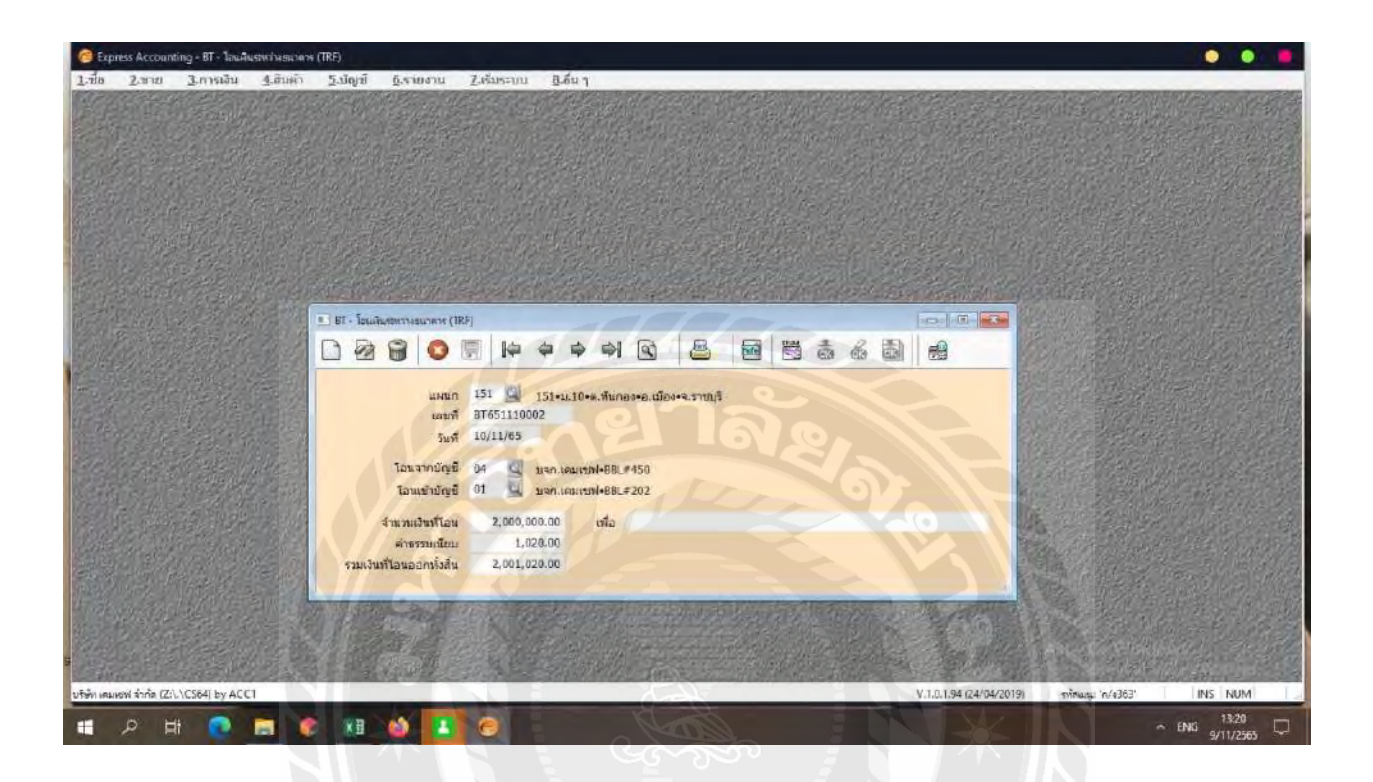

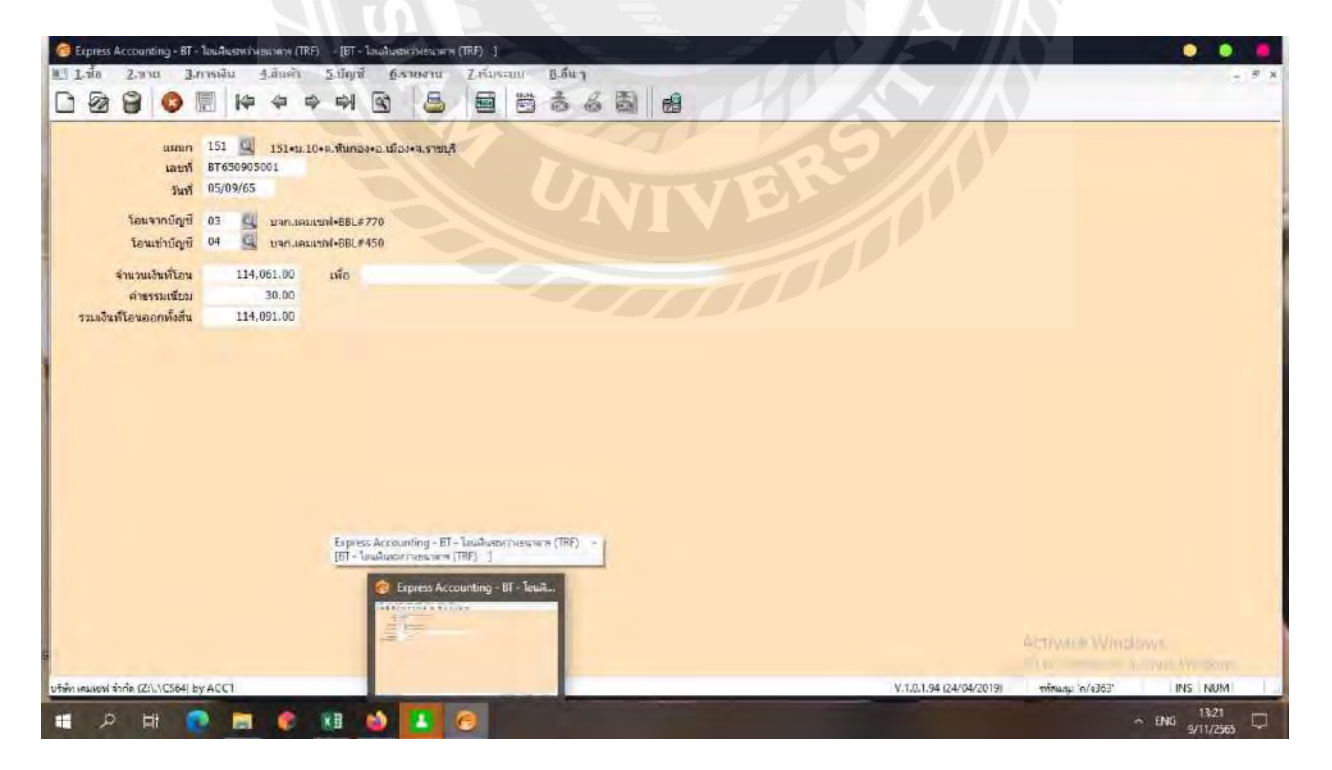

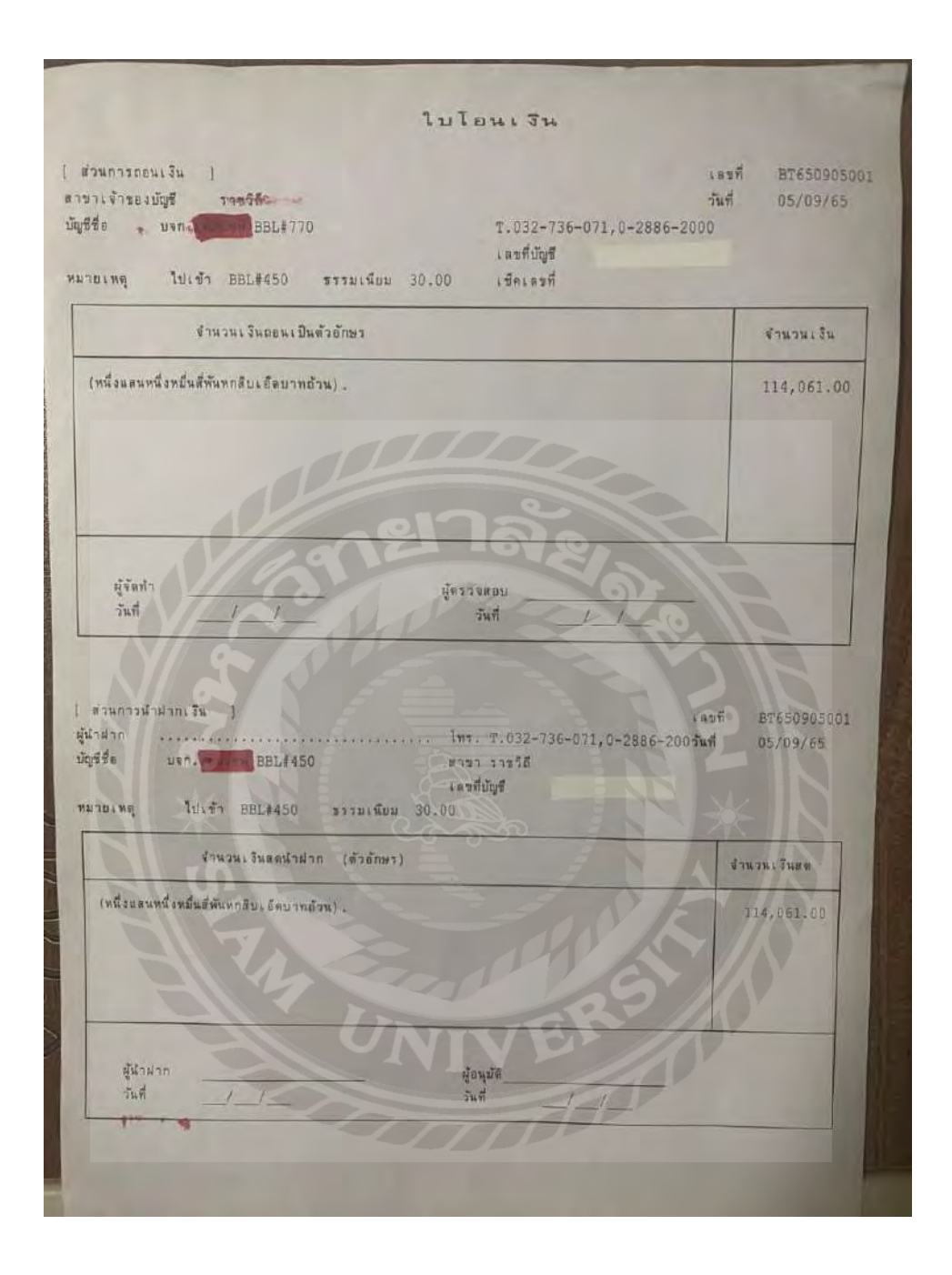

ตัวอย่างใบโอนเงินระหว่างบัญชีบริษัท ศักดิ์ศรีอุตสาหกรรม

### **บทที่ 5**

### **สรุปผลและข้อเสนอแนะ**

### **5.1 สรุปผลโครงงานหรืองานวิจัย**

### **5.1.1 สรุปผลโครงงาน**

ึ จากจากที่ผู้จัดทำโครงงานได้ปฏิบัติงานในบริษัท ศักดิ์ศรีอุตสาหกรรม จำกัด ในตำแหน่งพนักงานผู้ช่วย ฝ่ายบัญชีและการเงิน ส่งผลให้เกิดประโยชน์หลาย ๆ ด้านต่อนักศึกษาและสถานประกอบการณ์ทำให้ทราบถึง ปัญหาและขั้นตอนในการปฏิบัติงาน และจัดทำโครงงาน การบันทึกรายการรับชำระหนี้จากลูกหนี้การค้าและ การบันทึกการโอนเงินระหว่างธนาคาร

เป็ นกระบวนการรับบันทึกช าระหนี้ของลูกหนี้การค้าและบันทึกการโอนเงินระหว่างธนาคาร และได้รับ ประสบการณ์ที่สามารถนำไปใช้ในการประกอบอาชีพได้หลาย ๆ อย่างในอนาคต

### **5.1.2 ข้อจ ากัดปัญหาของโครงงาน**

- เนื่องจากผู้จัดทำขาดประสบการณ์การณ์และความเข้าใจในการทำงาน จึงทำให้เกิดความล่าช้าในการ ท างาน

- เอกสารที่ใช้ในการทำรายงานนั้นมีไม่ครบถ้วน

-ไม่สามารถเปิ ดเผยข้อมูลได้ครบทั้งหมด เนื่องจากเป็นความลับของลูกค้าและบริษัท

### **5.1.3 ข้อเสนอแนะ**

-ควรจัดเตรียมเอกสารส าคัญที่ใช้ในการจัดท าโครงงานให้ครบถ้วนก่อนกี่ปฏิบัติงานเสร็จสิ้น

- ควรศึกษาขั้นตอนการทำงานแบะทำความเข้าใจในการทำงานให้ละเอียดเพื่อลดความล่าช้าในการทำงาน

### **5.2 สรุปผลการปฏิบัติงานสหกิจ**

- **5.2.1 ข้อดีของการปฏิบัติงานสหกิจ**
	- สามารถนำความรู้ที่ได้รับจากการฝึกงานมาประยุกต์ใช้ในการปฏิบัติงานจริงในอนาคต
	- สามารถเรียนรู้และพัฒนาตนเองได้จากการทำงานร่วมกับผู้อื่น
	- มีความรับผิดชอบในการปฏิบัติงานมากขึ้น

### **5.2.2 ปัญหาที่พบของการปฏิบัติงานสหกิจศึกษา**

- ปัญหาด้านการสื่อสาร ช่วงแรกเรายังไม่รู้จักหรือสนิทกับพี่พนักงาน จึงท าให้ไม่กล้าพูดคุยและสอบถาม อะไรมากนักเมื่อเรามีข้อสงสัย ส่งผลให้ท างานล่าช้าในช่วงอาทิตย์แรก

- เนื่องจากปฏิบัติงานครั้งแรก ยังมีข้อผิดพลาดอยู่พอสมควร ถึงแม้จะทำงานใด้รวดเร็วแต่ยังขาดการ ตรวจสอบแต่ได้มีการปรับปรุงแก้ไขในทันที

- พื้นฐานบัญชียังไม่แน่นพอ จึงต้องการคำแนะนำจากพี่ที่ปรึกษาอยู่ตลอดและได้ตั้งใจที่จะเรียนรู้ ปรับปรุงแก้ไขในทันที หลังจากได้รับคำแนะนำ

### **5.2.3 ข้อเสนอแนะ**

- ควรจัดเก็บเอกสารให้เป็นระเบียบ เอกสารมีความซับซ้อน เก็บเอกสารไม่ถูกที่ทำให้การปฏิบัติงานล่าช้า ได้

- ควรปรับความเข้าใจและซักถามข้อมูลอยู่ตลอดเวลา เพื่อลดความผิดพลาดในการทำงาน

#### **บรรณานุกรม**

- ชัยวัฒน์ ใจห้าว และคณะ. (2556). *ระบบบัญชีลูกหนี้ บัญชีเจ้าหนี้ และสินทรัพย์ไม่หมุนเวียน.* เข้าถึงได้จาก https://e-research.siam.edu/kb/2013-12-20-05-58-158-2/.
- ณัฐสิริ กอเกียรตินันท์. (2556). *การตรวจสอบเนื้อหาสาระบัญชีลูกหนี้การค้า.* เข้าถึงได้จาก

http://www.research- system.siam.edu/co-operative/482-2013-12-20-05-58-151.

นิศากร ค าอุบล และณัฐพร หมวกเมือง. (2558). *บัญชีลูกหนี้การค้า.* เข้าถึงได้จาก

https://e-research.siam.edu/kb/accounting-records-in-accounts-receivable-with-express-program/.

- บริษัท ควิก อีอาร์พี จ ากัด. (ม.ป.ป.). *ความหมายของโปรแกรม ERP*. เข้าถึงได้จาก https://quickerpthailand.com/blog-2023-what-is-erp/.
- บริษัท ธนาคม แอดไวซ์เซอร์รี่ จ ากัด. (ม.ป.ป.). *ความหมายของโปรแกรม Express.* เข้าถึงได้จาก https://www.dhanakom.com.
- บริษัท ออนไลน์ซอฟท์ คอมเทค จ ากัด. (ม.ป.ป.). *ความหมายของลูกหนี้การค้า.* เข้าถึงได้จาก https://www.onlinesoft.co.th/Article/Detail/145905.
- อัญชริการ์ ใจห้าว. (2559). *ระบบบัญชีงบประมาณ บัญชีเจ้าหนี้ และบัญชีลูกหนี้ของโรงพยาบาล.* เข้าถึงได้ จาก https://www.research-system.siam.edu/co-operative/5273-2018-03-10-07-59-35.
- ือภิญญาตา จอนบำรุง. (2558). *การเพิ่มประสิทธิภาพในการตรวจสอบบัญชีลูกหนี้ ของบริษัท เกรท อลูมินั่ม จ ากัด.* เข้าถึงได้จาก http://www.research-system.siam.edu/co-operative/3935-2016-08-19-09-18- 68.

#### **ภาคผนวก**

# **รูปภาพขณะปฏิบัติงาน**

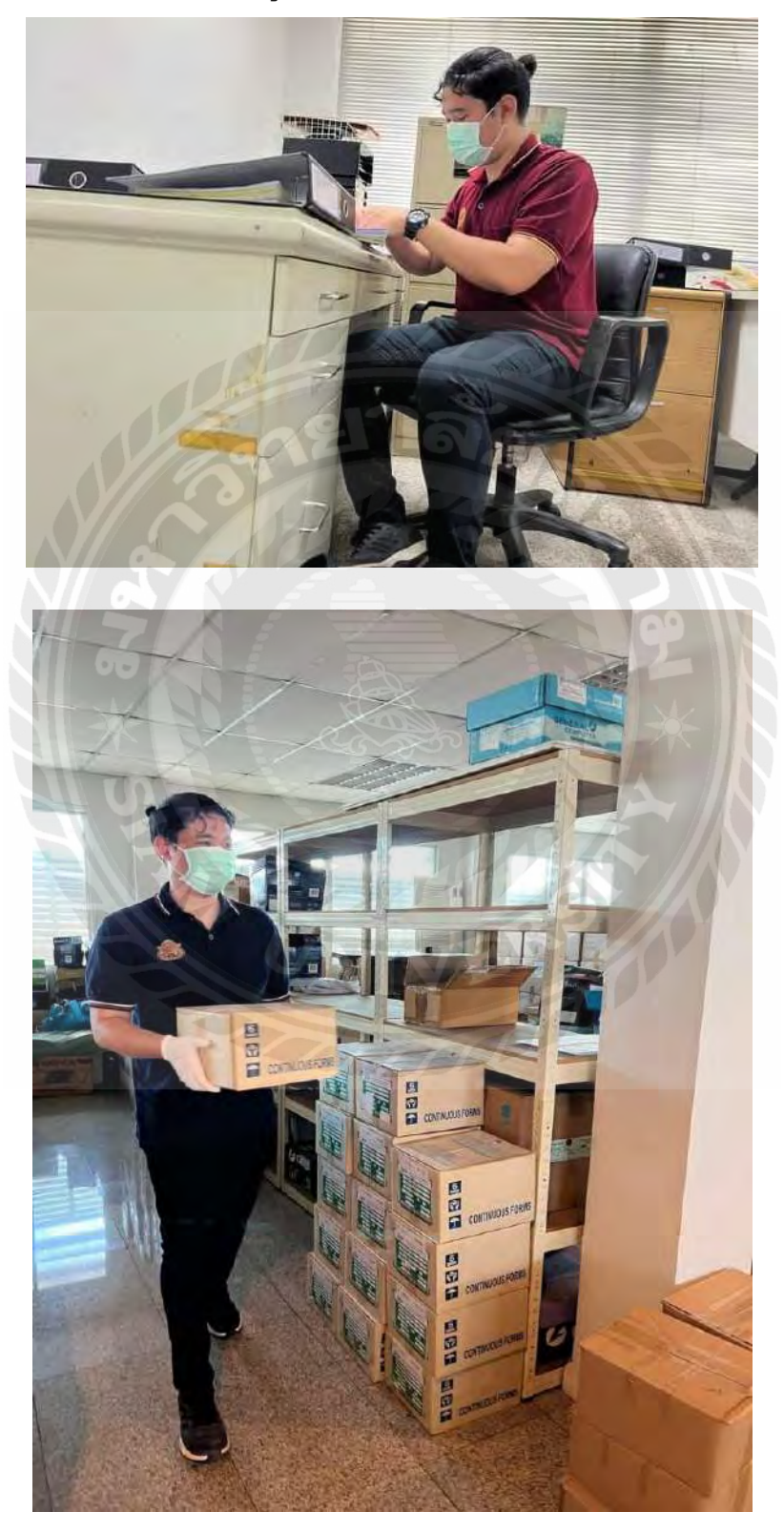

# ประวัติผู้จัดทำ

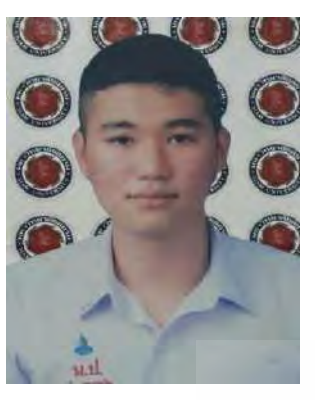

ชื่อ-นามสกุล : นายอลัน ทองประไพ

รหัสนักศึกษา : 6104300080

คณะ : บริหารธุรกิจ

สาขาวิชา :การบัญชี

ที่อยู่ : 97/21 หมู่ 3 ต.คลองใหม่ อ.สามพราน จ.นครปฐม 73110

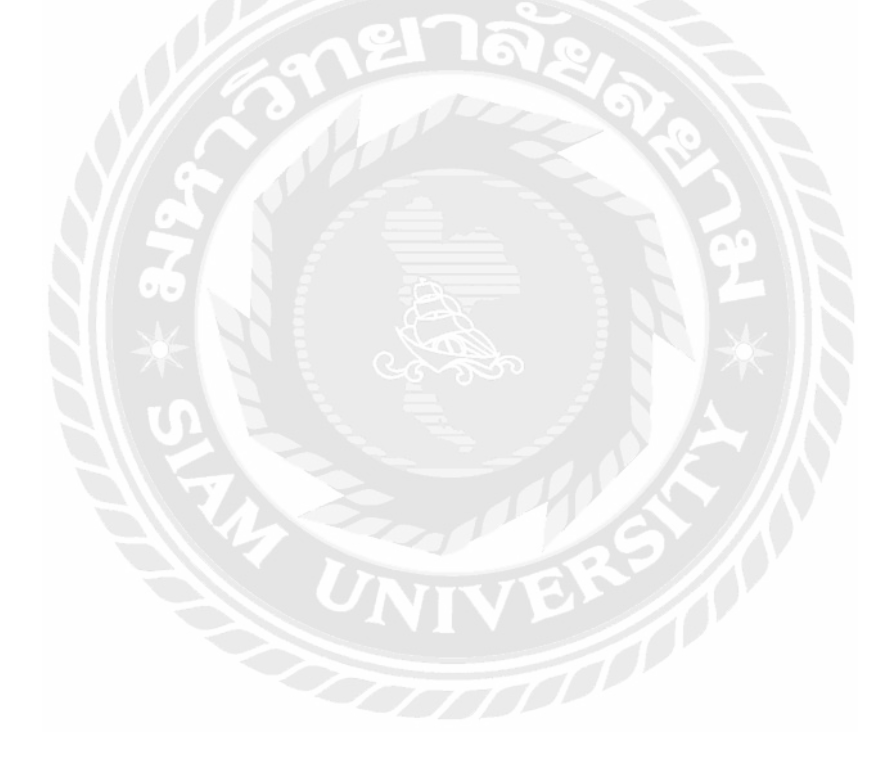